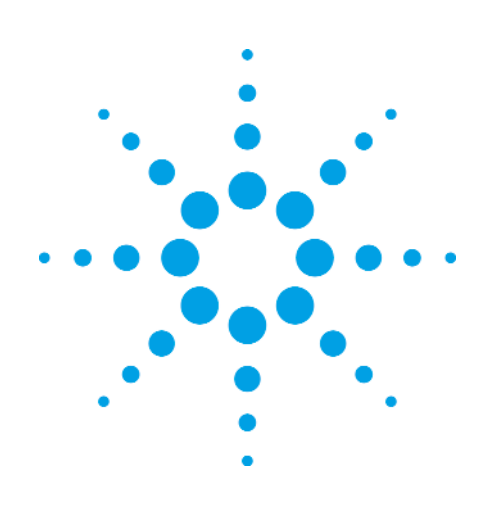

# **Осциллографы серии Infiniium 9000 компании Agilent Technologies**

Технические данные

# **Разработанные для решения самого широкого спектра измерительных задач**

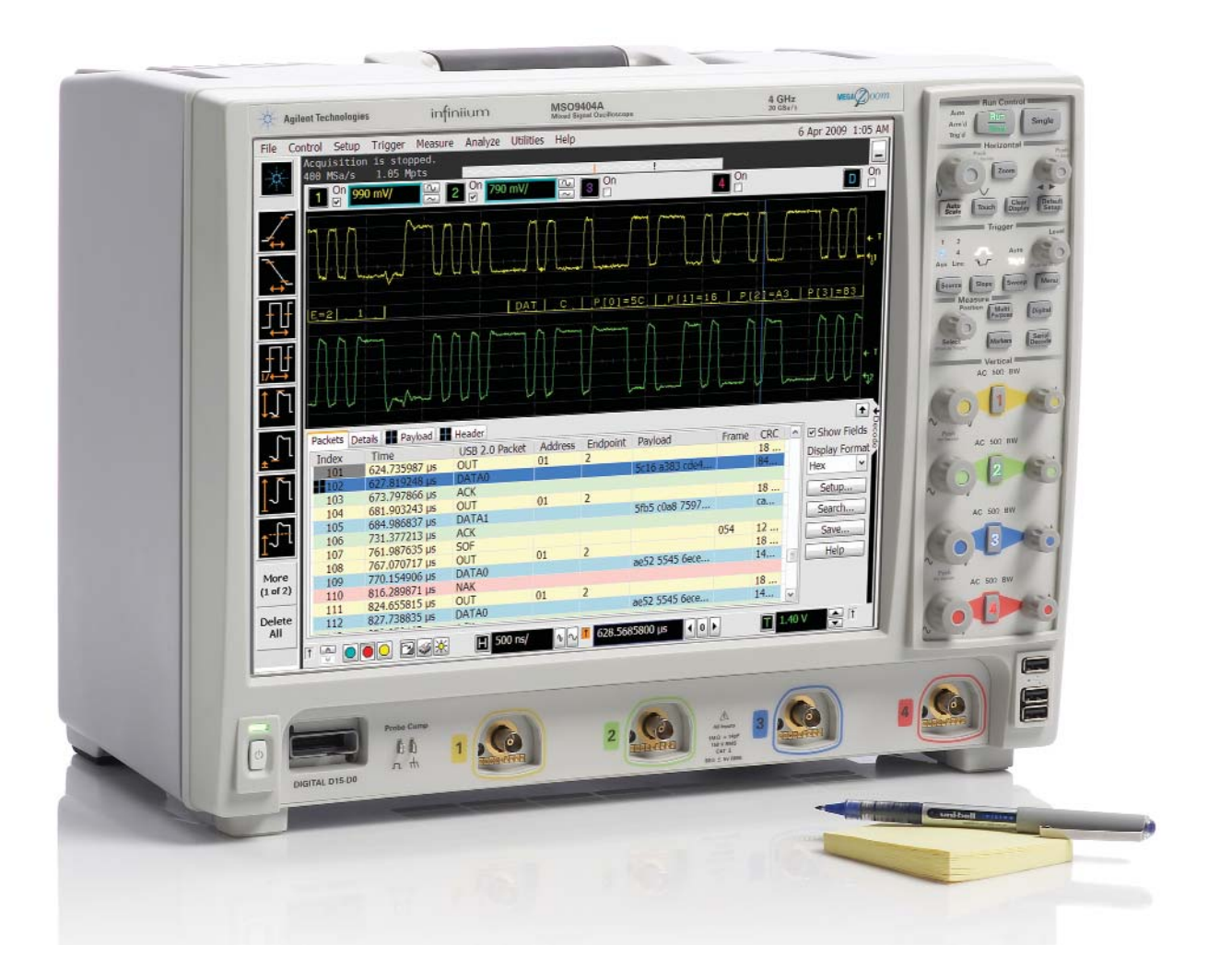

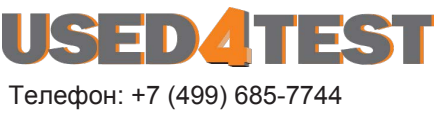

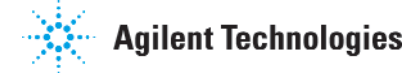

used@used4test.ru **www.used4test.ru**

### **Если Вы не приобрели осциллограф компании Agilent в последнее время, то почему следует рассмотреть эту возможность теперь?**

Подобно большинству инженеров, Вы никогда не знаете, что Ваш следующий проект потребует от Вас. Поэтому требуется осциллограф, который можно адаптировать для решения самых разнообразных задач отладки и испытаний.

Именно поэтому мы разработали наши новые осциллографы серии Infiniium 9000 для удовлетворения самого исчерпывающего диапазона областей применения.

Сначала мы встроили мощный набор функций, который Вы ожидаете увидеть в любом осциллографе Infiniium. Затем мы разработали осциллограф для решения самого широкого спектра измерительных задач, так что он будет самым незаменимым средством в арсенале Ваших возможностей.

Нет лучшего способа убедиться в превосходстве осциллографов серии Infiniium 9000, чем испытать их в деле.

Позвоните в компанию Agilent сегодня, чтобы сделать заявку на апробирование осциллографа.

Или посетите cайт: www.agilent.com/find/9000

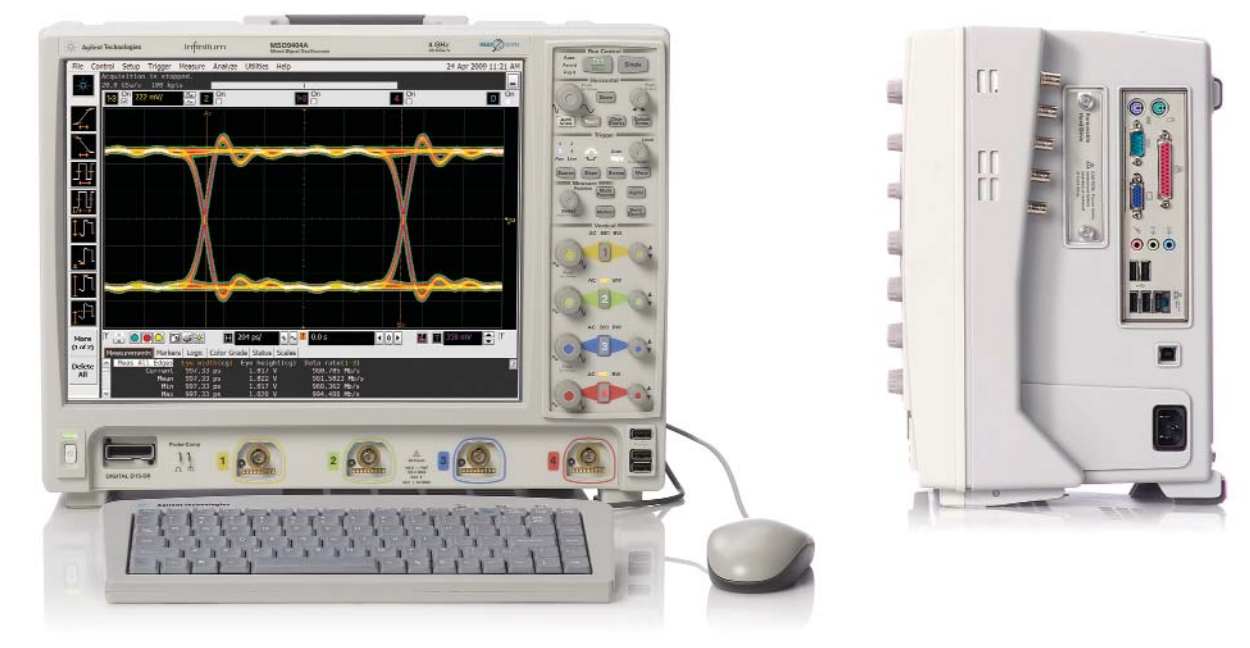

**Осциллографы серии Infiniium 9000 предлагают полосы пропускания до 4 ГГц. Каждая модель снабжена большим жидкокристаллическим дисплеем (15 дюймов по диагонали) с разрешением XGA и смонтирована в корпусе, который обеспечивает пониженный ("шепчущий") уровень шума, имеет глубину 23 см и массу 11,8 кг.**

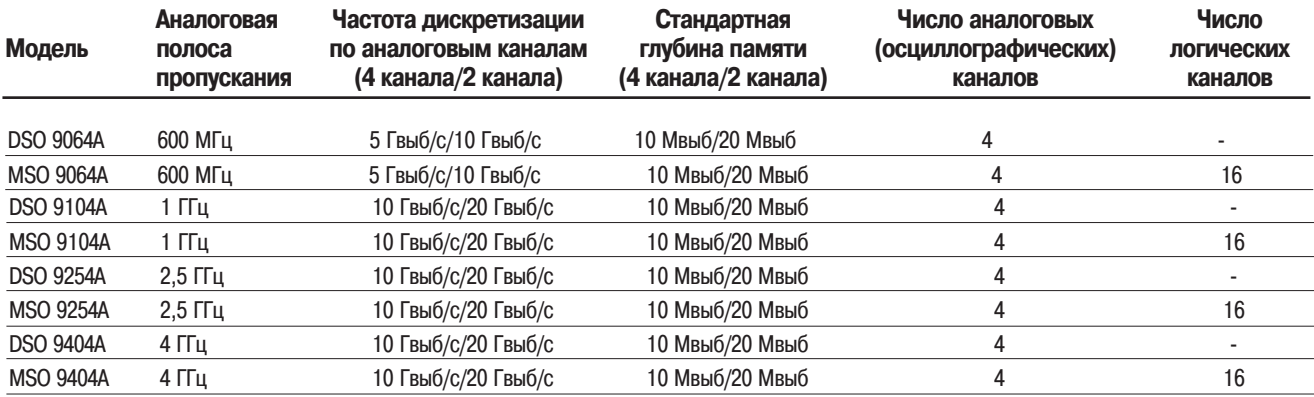

### **За счёт чего обеспечивается готовность осциллографов серии Infiniium 9000 к решению целого диапазона сложных задач испытаний и отладки?**

### **Три прибора в одном**

- 1. Осциллограф: мощный набор функций осциллографов серии Infiniium в сочетании с превосходными техническими характеристиками обеспечивают наиболее точное представление исследуемых сигналов.
- 2. Логический анализатор: цифровые каналы с быстрой и глубокой памятью позволяют исследовать наиболее важные значения данных и временные соотношения.
- 3. Анализатор протоколов: первый в мире пpосмотpщик пpотоколов на базе осциллографа с функцией просмотра, реализованной в виде нескольких закладок. Возможность быстрой детализации и перемещения между протокольным и физическим уровнями.

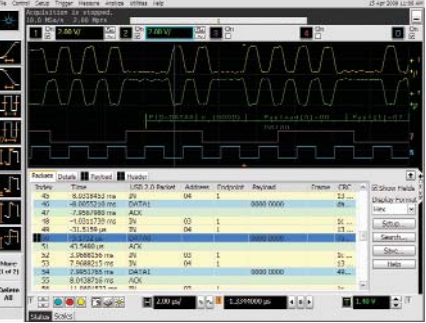

### **Предлагает самый широкий выбор прикладных программ для отладки и испытаний на соответствие стандартам**

Требуются точные ответы на вопросы, связанные с результатами измерений? Осциллографы серии Infiniium 9000 предлагают самый широкий выбор специализированных прикладных программ для отладки, анализа и испытаний на соответствие нормам стандартов.

Какое приложение подходит для Вас? Их возможности описаны на страницах 7-11.

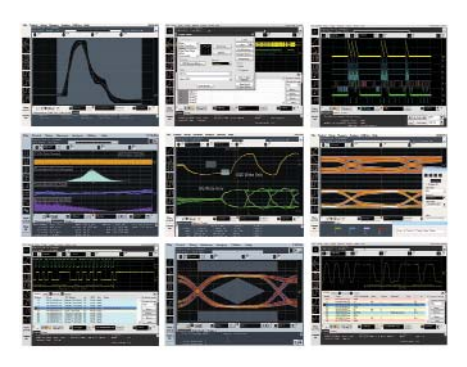

### **Удачно вписывается в рабочее место пользователя**

Место на столе ограничено? Осциллограф занимает наименьшую площадь и имеет самый узкий профиль

Высота: 12,9 дюйма (33 cм); ширина: 16,8 дюймов (43 cм); глубина: всего 9 дюймов (23 cм)

Необходимо совместно использовать осциллограф между сотрудниками?

Он имеет наименьшую массу: 26 фунтов (11,8 кг)

Необходимо просматривать множество сигналов одновременно? Осциллограф имеет самый большой экран: 15 дюймов (23 см) по диагонали с разрешением XGA

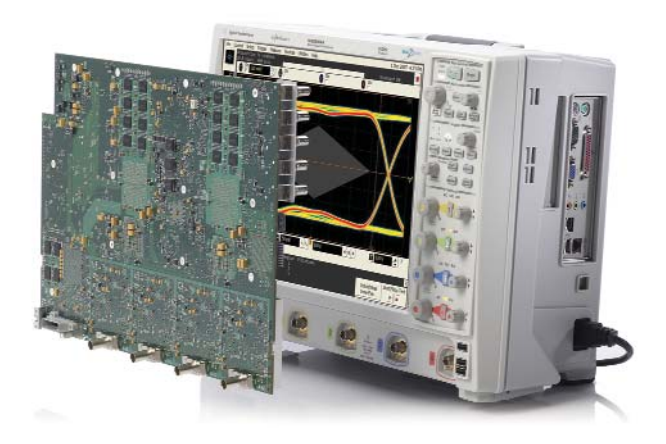

# **Три прибора в одном**

### **1. Осциллограф**

**Осциллографические (аналоговые) каналы с высокими характеристиками обеспечивают превосходное отображение исследуемых сигналов. Все модели представляют собой мощный осциллограф семейства Infiniium с полным набором функций и глубокой памятью, обладающей быстрой реакцией.**

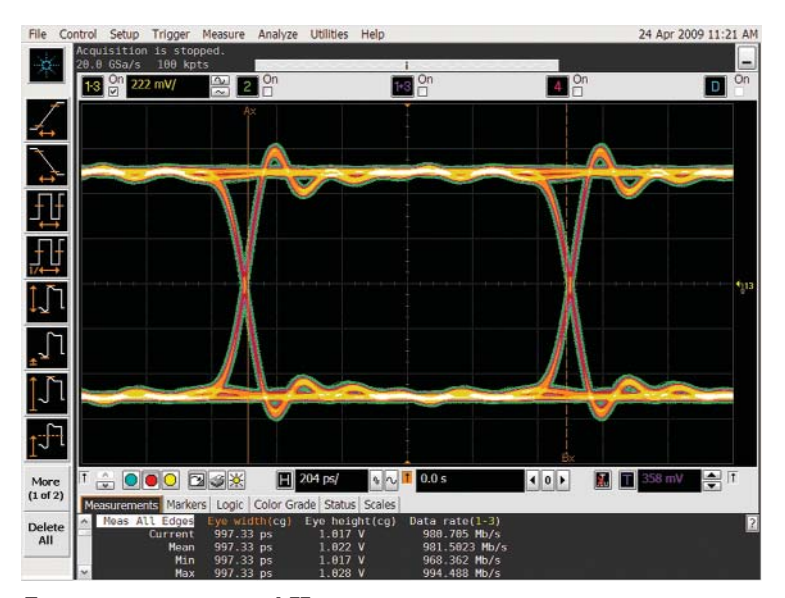

**Полоса пропускания до 4 ГГц и высокая частота дискретизации до 20 Гвыб/с гарантируют, что пользователь увидит точное представление аналоговых характеристик исследуемого сигнала.**

#### **Глубокая память с быстрой реакцией**

Используя глубокую память (10 Мвыб в стандарной комплектации с возможностью расширения до 1 Гвыб), пользователь получает возможность захвата сигналов в течение длительных периодов времени, поддерживая при этом высокую частоту дискретизации. Высокая скорость обновления означает, что осциллограф сохраняет быструю реакцию с включённой глубокой памятью, обеспечивая точное представление аналоговых сигналов.

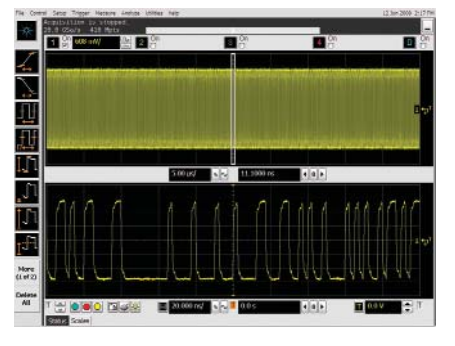

#### **Развитая система запуска**

Развитая система запуска приобретает большое значение при исследовании предполагаемых проблем. Осциллографы Infiniium предлагают полный набор режимов запуска, которые помогают локализовать и захватить условие, параметры которого требуется исследовать. В осциллографах серии 9000 установка условий запуска упрощается за счет использования интуитивно-понятных диалоговых окон с наглядными графическими обозначениями.

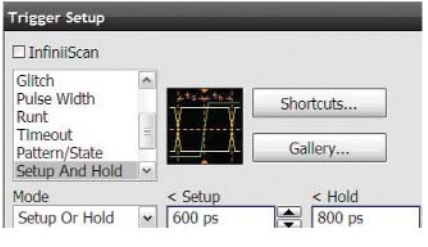

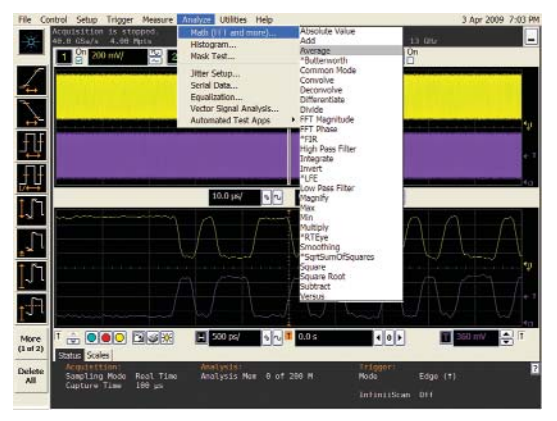

**Испытания на соответствие маске, гистограммы и широкое разнообразие функций обеспечивают глубокий анализ сигналов.**

#### **Измерения методом буксирования пиктограмм**

Это просто: захватить пиктограмму из панели инструментов измерений и отбуксировать ее на измеряемый цикл. Можно выполнить на исследуемых сигналах до пяти видов измерений на пяти различных циклах. Все результаты измерений появляются в нижней части экрана вместе со статистическими характеристиками и отображаются тем же цветом, что и измеряемый канал.

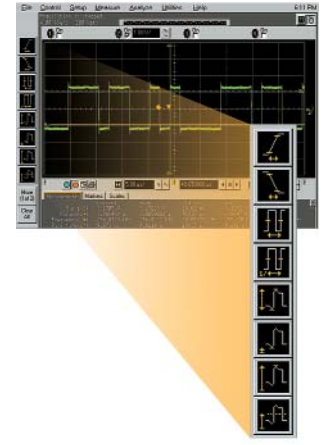

# **Три прибора в одном**

### **2. Логический анализатор**

**Модели осциллографов смешанных сигналов (MSO) добавляют 16 высокоскоростных каналов анализа временных диаграмм с глубиной цифровой памяти 128 Мвыб в стандартной комплектации, что позволяет поддерживать высокую частоту дискретизации 2 Гвыб/с в течение длительных периодов времени.**

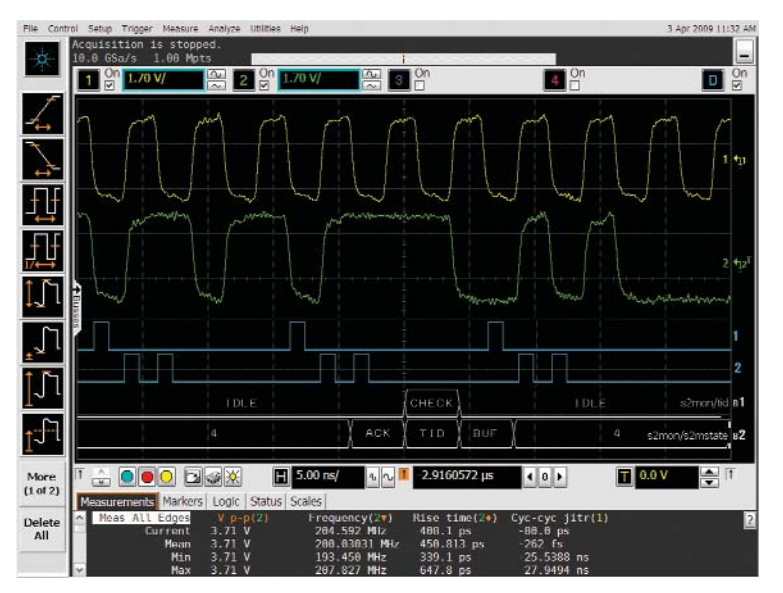

**Использование каналов анализа временных диаграмм для оценки взаимодействия сигналов управления и шин данных разрядностью до 16 бит. Использование символьных обозначений для более быстрой интерпретации сигналов.**

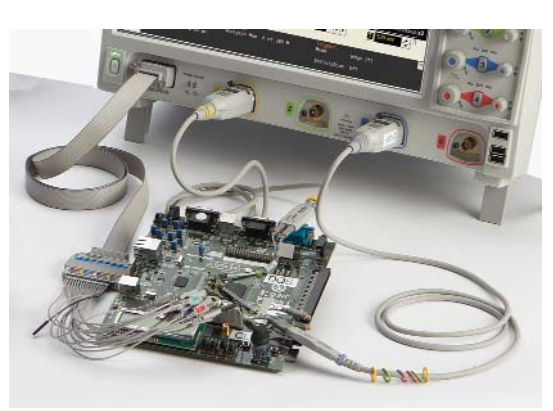

**Пр разработке схем с использованием ПЛИС Altera или Xilinx рекомендуется использовать динамический пробник ПЛИС для быстрого измерения параметров внутренних сигналов ПЛИС. При работе с шинами**  $P^2C$ , SPI, RS-232, USB (Full-Speed или Low-Speed) **рекомендуется использовать цифровые каналы для сбора данных и декодирования этих шин, сохраняя аналоговые каналы для измерения временных соотношений.**

#### **Запуск по цифровым и смешанным сигналам**

Запуск по индивидуальным сигналам или шинам и их отображение. Благодаря прецизионной временной корреляции между аналоговыми и цифровыми сигналами, можно с уверенностью запускаться по любой комбинации аналоговых и цифровых каналов одновременно.

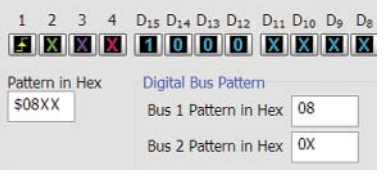

### **Единственный в отрасли режим сегментированной памяти как для аналоговых, так и цифровых каналов**

Захват коротких пачек импульсов, не производя запоминания выборок в память во время периодов неактивности, когда условие запуска не выполняется. Agilent является единственным производителем, который поддерживает захват сигналов в режиме сегментированной памяти как по аналоговым, так и цифровым каналам.

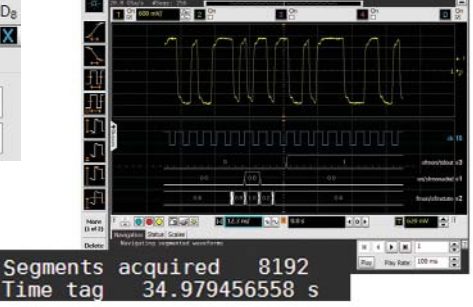

### **Окна временных диаграмм и листинга**

Возможность просмотра шин в виде временных диаграмм или удобного отслеживания событий в окне листинга, расширяемого на весь экран. Маркер слежения синего цвета обеспечивает временную корреляцию между отображениями временных диаграмм и листинга.

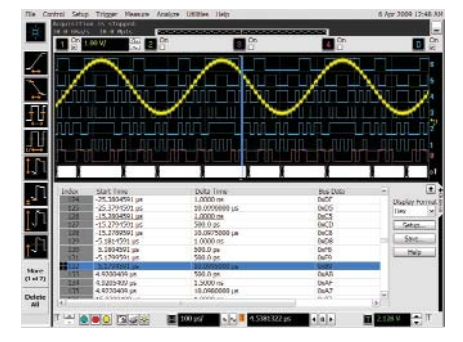

# **Три прибора в одном**

### **3. Анализатор протоколов**

**Если разрабатываемая схема включает последовательные шины, которые являются основными элементами при испытаниях или отладке, то в приобретаемый осциллограф следует добавить функции анализатора протоколов:**

- 
- 
- 
- **CAN FlexRay PCIe® 8B/10B SATA**
- **I2C SPI RSB232/UART USB MIPI DBPhy**
- $\blacksquare$ la P Ŧ PID=DATA1  $P = 4$  $a = (0)$ Pav. IJ **III** Payload **III** H  $\left| \cdot \right|$ ckets Details USB 2.0 Packet Adde Endox **⊠** Show Fields Time<br><mark>-70.9347874 µs</mark>  $\frac{10}{10}$ Display Format<br>Hex J 54 7605355 ĂĠ IJ Setup -53.3195608 µs<br>-52.8700193 us IN<br>DATA0  $\begin{array}{c}\n 14 \\
15 \\
16 \\
17 \\
18\n \end{array}$ Search... -52.6700193<br>-43.7194004 **AC**  $\frac{1}{\sqrt{2}}$ Save... -42.1861214 µs  $\frac{IN}{NAK}$  $05$  $0<sup>c</sup>$ Help More<br>(1 of 2  $\hat{\mathbf{w}} = \mathbf{0}$  $\boxed{H}$  5.00 ns/ $\boxed{0}$   $\boxed{0}$   $\boxed{1}$  -63.894/9/2 µs  $\boxed{1}$   $\boxed{0}$   $\boxed{1}$  $T$  50 mV **Intire Scales** Delet<br>All Sampling Mode Real Time<br>Capture Time 200 µs Analysis Mem 4.0 M of 200 M Mode USB 2.0 InfiniiScan

**Быстрое перемещение между информацией физического и протокольного уровней с использованием маркера слежения, обеспечивающего временную корреляцию между ними. Отображение информационного наполнения протокола с использованием символьных обозначений сигналов и первого в отрасли многозакладочного пpосмотpщика пpотоколов. Закладка Packets (пакеты) отображает представление информации высокого уровня пакета в течение времени.**

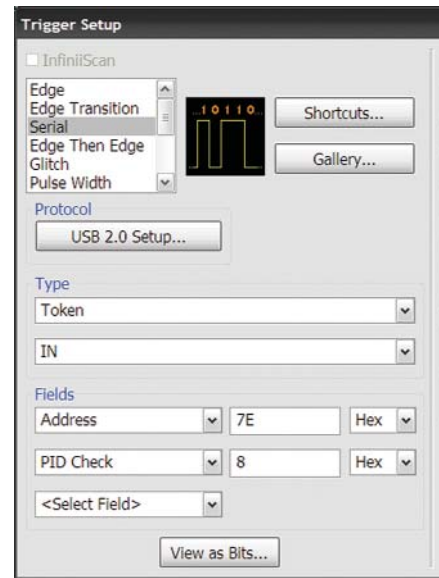

**Запуск на уровне протокола облегчает локализацию событий с очень высокой точностью**

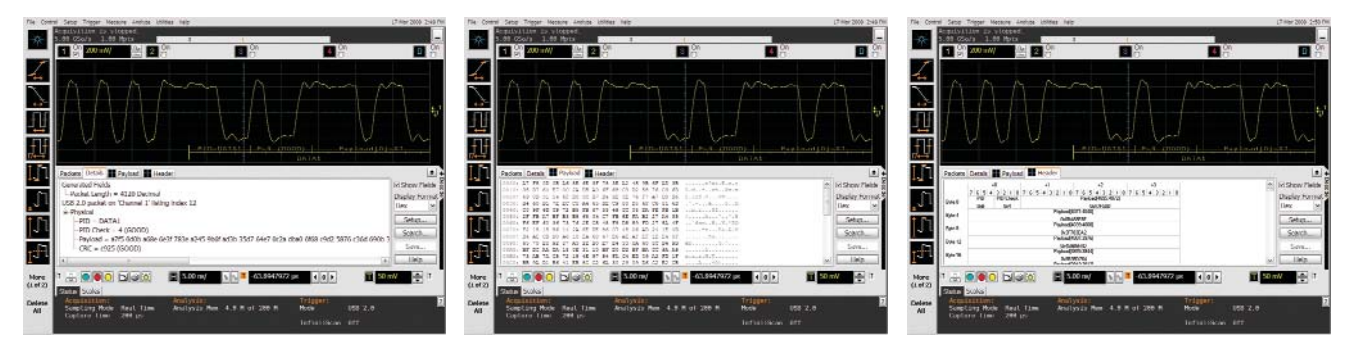

**Закладка Details (детали) разбивает пакеты на простые для считывания текстовые поля.**

**Закладка Payload (полезная нагрузка) отображает данные, переносимые пакетом, побайтно в шестнадцатиричном коде или коде ASCII.**

**Закладка Header (заголовок) отображает пакеты в формате справочника. При наведении мыши на любую закладку открываются дополнительные детали.**

### **Самый широкий выбор прикладных программ для отладки и испытаний на соответствие стандартам: протокольный уровень последовательных шин**

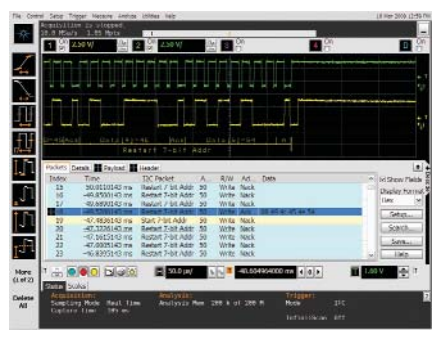

**Запуск по сигналам и декодирование данных последовательных шин I2C/SPI (N5391B или опция 007 при покупке нового прибора)**

Отображение в реальном времени результата декодирования выровненных во времени данных последовательных шин I2C и SPI. Аппаратная схема запуска означает, что запуски осциллографа будут выполняться должным образом, даже по редким событиям.

Это приложение работает на всех моделях и может использовать любую комбинацию осциллографических или логических каналов сбора данных.

Более подробная информация: www.aqilent.com/find/9000\_I2C-SPI

Запуск и просмотр декодированных пакетов последовательной шины I<sup>2</sup>C

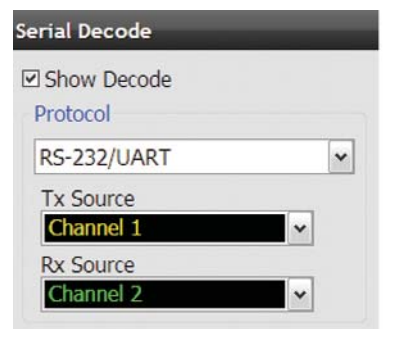

Запуск и декодирование пакетов последовательной шины CAN/FlexRay

### **Запуск по сигналам и декодирование данных последовательных шин RS-232/UART (N5462В или опция 001 при покупке нового прибора)**

Это приложение исключает необходимость ручного декодирования трафика шины. Используя данные, захваченные с помощью осциллографических или логических каналов, данное приложение позволит легко просматривать информацию, посланную по RS-232, RS-485 или другим последовательным шинам, управляемым универсальным асинхронным интерфейсом.

### **Запуск по сигналам и декодирование данных последовательных шин CAN/FlexRay (N8803A или опция 008 при покупке нового прибора)**

Запуск и просмотр характеристик сигналов физического уровня и информации протокольного уровня шин CAN и FlexRay. Числовые декодированные значения автоматически отображаются ниже синхронно с захваченным сигналом. Их можно наблюдать также в просмотрщике протоколов.

Обеспечивается отображение в реальном времени результата декодирования выровненных во времени данных на линиях передатчика или приемника. Приложение позволяет также выполнять запуск по условиям шин RS-232/UART.

Это приложение работает на всех моделях и может использовать любую комбинацию осциллографических или логических каналов сбора данных

Более подробная информация: www.aqilent.com/find/9000\_RS-232

Это приложение допускает программный запуск по условиям протокола.

Это приложение работает на всех моделях и может использовать любую комбинацию осциллографических или логических каналов сбора данных

Более подробная информация: **www.agilent.com/find/9000\_CAN**

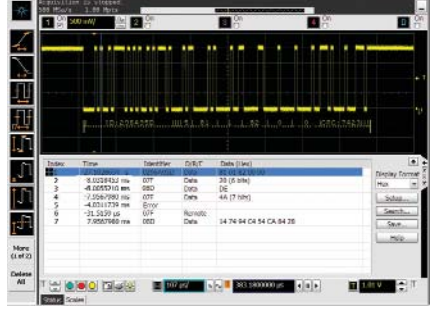

Запуск и декодирование пакетов последовательной шины CAN/FlexRay

### **Запуск по сигналам последовательной шины PCI Express® и просмотрщик протокола (N5463B или опция 006 при покупке нового прибора)**

Это приложение обеспечивает запуск на протокольном уровне и просмотр сигналов шины PCIe. Быстрый просмотр пакетов, полезной нагрузки, заголовков и детальной информации. Исчерпывающие, коррелированные во времени отображения сигналов, обозначений, символов, связей, а также данных пакетов на уровне трансакций с возможностью детализации вниз до уровня битов облегчают локализацию

ошибок связи, источниками которых являются логические или аналоговые схемы.

Запуск и просмотр данных CRC, 8b/10b и ошибок рассогласования.

Это приложение поддерживается осциллографическими каналами моделей с полосами пропускания 4 ГГц.

Более подробная информация: **www.agilent.com/find/9000\_PCI**

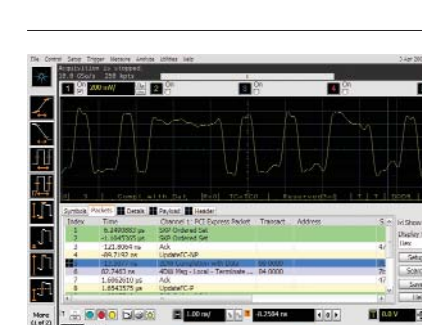

Запуск и декодирование пакетов последовательной шины PCIe

Delet<br>All

### **Самый широкий выбор прикладных программ для отладки и испытаний на соответствие стандартам: протоколы последовательных шин и ПЛИС**

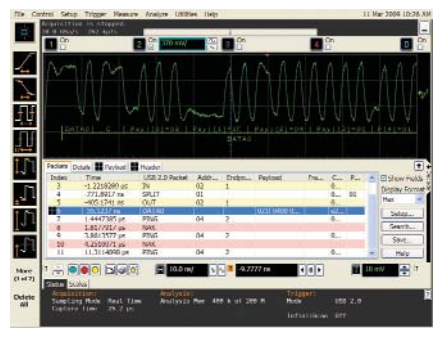

Запуск и декодирование пакетов USB

### **Запуск по сигналам последовательной шины USB и просмотрщик протокола (N5464B или опция 005 при покупке нового прибора)**

Запуск и быстрый просмотр пакетов шины USB, полезной нагрузки, заголовков и детальной информации. Исчерпывающие, коррелированные во времени отображения сигналов и символьных обозначений до уровня битов облегчают локализацию ошибок связи, источниками которых являются логические или аналоговые схемы. Запуск по ошибкам, таким как CRC и BitStuff.

Поддержка протокола шины USB (Full-Speed и Low-Speed) на цифровых и осциллографических каналах всех моделей. Протокол High-Speed USB поддерживается на осциллографических каналах моделей с полосой пропускания 2,5 и 4 ГГц.

Более подробная информация: **www.agilent.com/find/9000\_USB**

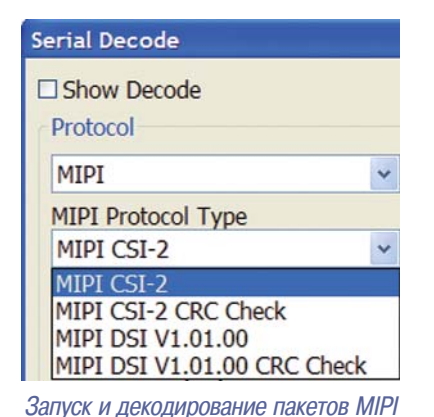

### **Запуск по сигналам и декодирование данных последовательной шины MIPI D-Phy (N8802А или опция 019 при покупке нового прибора)**

Это приложение исключает необходимость ручного декодирования трафика шины. Используя данные, захваченные с помощью осциллографа, данное приложение позволяет легко просматривать информацию, посланную по последовательным шинам MIPI.

Это приложение допускает программный запуск по условиям протокола.

Это приложение работает на всех моделях c полосой пропускания 4 ГГц и позволяет использовать любую комбинацию осциллографических каналов.

Более подробная информация: **www.agilent.com/find/9000\_MIPI**

### **Serial Decode** □ Show Decode Protocol SAS SAS SATA

Запуск и декодирование пакетов последовательных шин SAS/SATA

### **Запуск по сигналам и декодирование данных последовательной шины SATA (N8801A или опция при покупке нового прибора)**

Запуск по сигналам и просмотр как информации протокольного уровня, так и характеристик сигналов физического уровня шины SATA 1 (1,5 Гбит/c). Числовые декодированные значения автоматически отображаются ниже синхронно с захваченным сигналом. Их можно наблюдать также в просмотрщике протоколов.

Это приложение допускает программный запуск по условиям протокола. Это приложение работает на моделях c полосой пропускания 4 ГГц и позволяет использовать любую комбинацию осциллографических каналов.

Более подробная информация: **www.agilent.com/find/9000\_SATA**

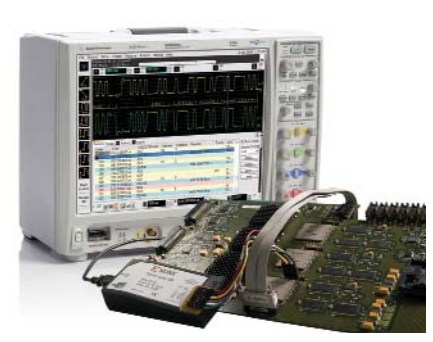

Быстрая отладка ПЛИС

### **Динамический пробник ПЛИС (N5397A для Xilinx, N5433A для Altera или опция 016 или 017 при покупке нового прибора)**

Динамический пробник ПЛИС компании Agilent - прикладная программа, работающая на осциллографах смешанных сигналов (MSO), которая обеспечивает возможность просмотра внутренних сигналов ПЛИС и быструю установку параметров прибора, используя инновационный метод отладки, реализованный с использованием ядра. Измерительные задачи, которые ранее занимали часы, могут быть выполнены за секунды несколькими щелчками мыши.

Это приложение поддерживается на всех моделях осциллографов смешанных сигналов (MSO).

Более подробная информация: **www.agilent.com/find/9000\_altera www.agilent.com/find/9000\_xilinx**

### **Самый широкий выбор прикладных программ для отладки и испытаний на соответствие стандартам: физический уровень последовательных шин**

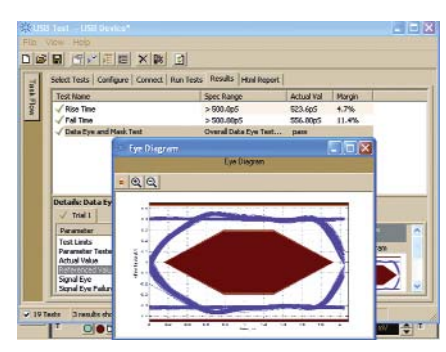

Испытание на соответствие стандартам USB

### **Испытание на соответствие стандарту USB 2.0 (N5416A или опция 029 при покупке нового прибора)**

Быстрое определение соответствия требованиям стандарта USB с помощью этого технического решения, одобренного консорциумом USB)IF (USB Implementors Forum). Модуль оперативной помощи при установке параметров (Setup Wizard) направляет пользователя в при выборе тестов и в процессе конфигурирования.

Это приложение одобрено USB-IF и поддерживается на всех моделях с полосой пропускания 2,5 и 4 ГГц.

Более подробная информация: **www.agilent.com/find/** 9000 USB-compliance

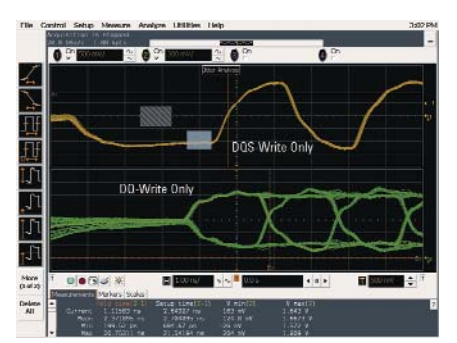

Испытание устройств памяти стандарта DDR

### **Испытание на соответствие стандартам DDR1/DDR2/DDR3 (U7233A/N5413A/U7231A или опции 031/032/033 при покупке нового прибора)**

Быстрая и удобная оценка и определение параметров испытуемых устройств памяти. Автоматизированное испытание на основе на стандартах JEDEC экономит время. Это приложение включает также дополнительные возможности отладки и испытаний на соответствие стандартам.

Это приложение поддерживается на всех моделях. Правда, в зависимости от используемой технологии DDR, могут определяться требования, касающиеся минимальной полосы пропускания.

Более подробная информация: **www.agilent.com/find/9000\_DDR**

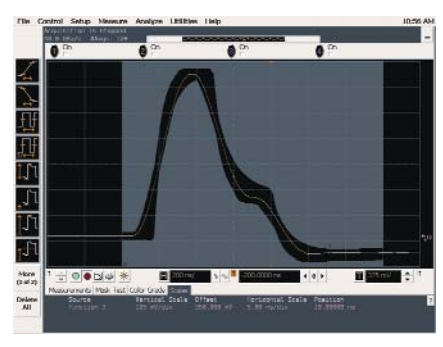

Оценка соответствия стандарту Ethernet

### **Испытание на соответствие стандартам Ethernet (N5392A или опция 021 при покупке нового прибора)**

Выполняет широкий набор тестов, позволяющих установить соответствие электрических характеристик оборудования требованиям физической среды 10), 100) и 1000Base)T. Устройство подключения N5395B и испытательный кабель для измерений параметров джиттера N5396A ускоряют проведение испытаний на соответствие стандартам.

Это приложение поддерживается на всех моделях.

Более подробная информация: **www.agilent.com/find/9000\_ethernet**

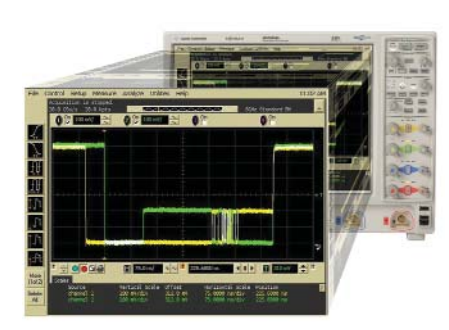

Оценка на соответствие стандарту MIPI

### **Испытание на соответствие стандартам MIPI (U7238A или опция 035 при покупке нового прибора)**

Быстрая оценка соответствия встроенного канала данных D-Phy спецификациям архитектур CSI и DSI. Это приложение реализует широкий набор тестов, требуемых для проверки соответствия требованиям физического уровня стандарта MIPI D-Phy.

Это приложение поддерживается на осциллографических каналах всех моделей с полосами пропускания 4 ГГц.

Более подробная информация: **www.agilent.com/find/MIPI**

## **Самый широкий выбор прикладных программ для отладки и испытаний на соответствие стандартам: InfiniiScan и анализ джиттера**

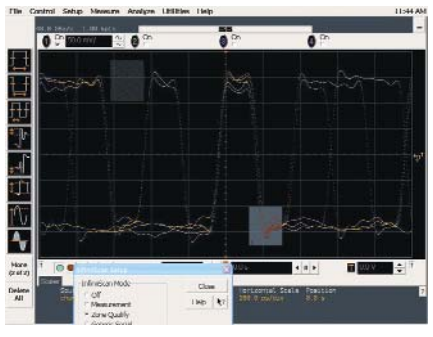

Выявление проблем целостности сигнала сигнала. с помощью искателя квалификационных зон программы InfiniiScan.

### **Программа идентификации событий InfiniiScan (N5415A или опция 009 при покупке нового прибора)**

Быстрый запуск по сложным событиям и выявление проблем целостности сигналов. Новаторский подход, реализованный в этой программе, обеспечивает быстрое сканирование по данным со скоростью, равной нескольким тысячам циклов сигналов в секунду, что помогает локализовать аномальное поведение

Это приложение поддерживается на всех моделях.

Более подробная информация: **www.agilent.com/find/infiniiScan**

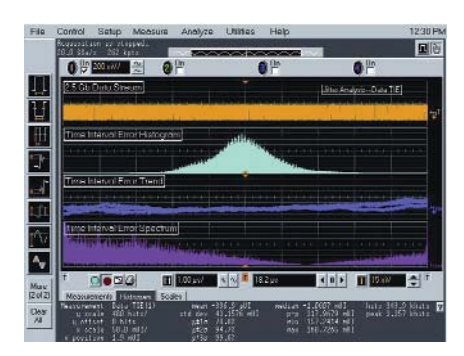

#### Проведение анализа джиттера

### **Программа для анализа джиттера EZJIT (E2681A или опция 002 при покупке нового прибора)**

Быстрое определение параметров и оценка наиболее часто используемых видов измерений джиттера, включая измерение джиттера от периода к периоду и за N периодов, измерение периода повторения, ошибки временного интервала, времени установления и удержания, гистограмм, тренда измерения и спектра джиттера.

Это приложение поддерживается на всех моделях.

Более подробная информация: **www.agilent.com/find/EZJIT**

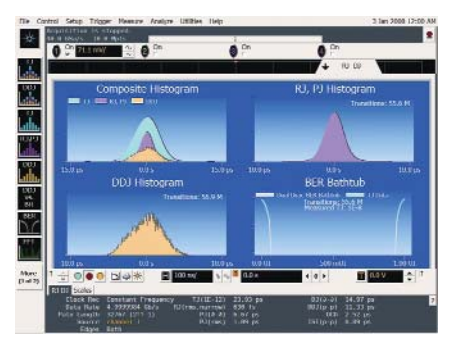

### **Программа для анализа джиттера EZJIT Plus (N5400A или опция 004 при покупке нового прибора)**

EZJIT Plus вводит дополнительные виды представления результатов измерения, и расширенный модуль оперативной помощи при установке параметров измерения для упрощения и автоматизации измерения случайного джиттера (RJ) и регулярного джиттера (DJ) при испытаниях на соответствие промышленным стандартам.

Это приложение поддерживается на всех моделях.

Более подробная информация: **www.agilent.com/find/EZJITPlus**

Анализ джиттера плюс выделение RJ/DJ

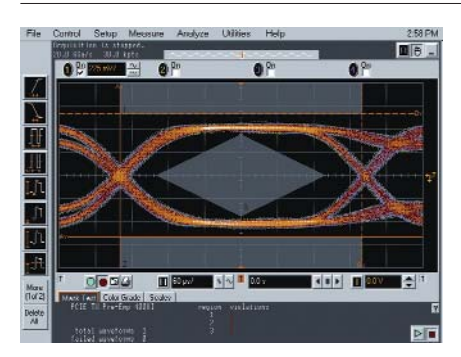

Восстановление встроенных сигналов синхронизации с помощью программы анализа последовательных потоков данных

### **Программа анализа высокоскоростных последовательных потоков данных SDA (N5384A или опция 003 при покупке нового прибора)**

Быстрая оценка целостности сигнала для схем, которые используют высокоскоростные последовательные интерфейсы с встроенными сигналами синхронизации. Восстановление встроенных сигналов синхронизации синхронно с аналоговым отображением сигнала. Построение и оценка глазковых диаграмм.

Программный пакет SDA включает также возможность программного запуска на уровне битов и декодирования для 8B/10B.

Это приложение поддерживается на всех моделях.

Более подробная информация: **www.agilent.com/find/9000\_SDA**

### **Самый широкий выбор прикладных программ для отладки и испытаний на соответствие стандартам: просмотр и анализ**

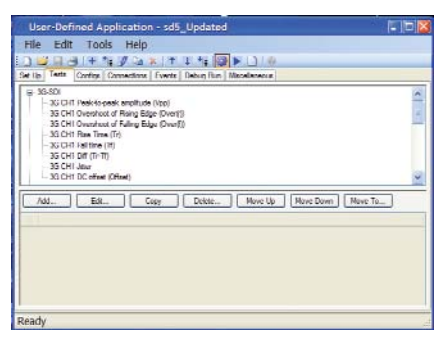

**Приложение, определяемое пользователем (N5467A или опция 040 при покупке нового прибора)**

Быстрая разработка собственных программ автоматизированных измерений и испытаний. Это приложение предоставляет интегрированную среду, необходимую пользователю для быстрой разработки программ и автоматизации отдельных измерений или наборов измерений, которые может выполнять осциллограф.

Это приложение также обеспечивает возможность полного управления другими измерительными приборами компании Agilent, а также представления отчётов на языке HTML.

Более подробная информация: **www.agilent.com/find/9000\_UDA**

Быстрая автоматизация измерений, выполняемых осциллографом

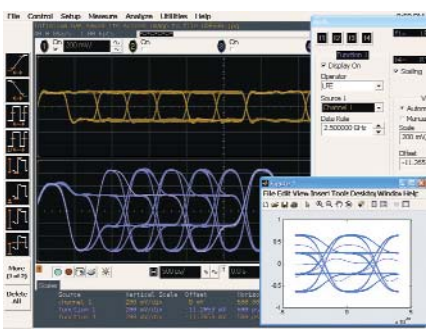

Коррекция сигнала с использованием функции, определяемой пользователем

### **Функция, определяемая пользователем (N5430A или опция 010 при покупке нового прибора)**

Устанавливает MATLAB® на осциллограф и добавляет предпочтительные скрипты (с расширением .m) системы MATLAB в качестве операторов математических функций и использует их затем как стандартные функции осциллографа при определении параметров сигналов.

Это приложение поддерживается на всех моделях. Требуется программное обеспечение MATLAB (не включено в комплект поставки данного приложения).

Более подробная информация: **www.agilent.com/find/UDF**

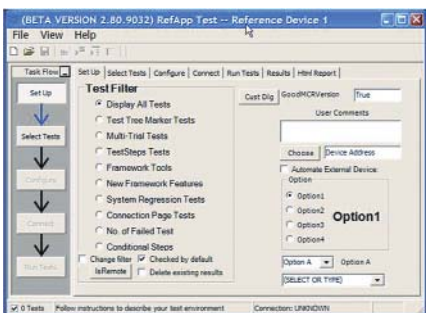

**Интерфейс дистанционного управления исполнением прикладных программ осциллографа Infiniium (N5452A или опция 006 при покупке нового прибора)**

Выполняет прикладные программы осциллографа Infiniium для испытаний и оценки на соответствие стандартам дистанционно, используя языки .NET.

Это приложение поддерживается на всех моделях.

Более подробная информация: **www.agilent.com/find/RPI**

### Дистанционное управление исполнением прикладных программ

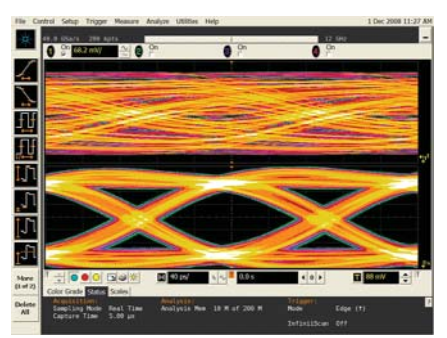

Уменьшение ошибок приёмника посредством открытия полностью закрытых глазков.

### **Коррекция последовательных данных и набор инструментов InfiniiSim для преобразования сигналов (N5461A и N5465A или опции 012, 013 и 014 при покупке нового прибора)**

Измерение сигнала на выводе схемы и использование коррекции для исследования виртуального глазка на другой стороне корректора. Использование набора инструментов InfiniiSim для объединения результатов измерений и моделей с целью просмотра смоделированных результатов измерения осциллографа в любой точке разрабатываемой схемы.

Импорт моделей схемы (S-параметры или передаточные функции), сбор данных осциллографом в реальном времени и преобразование к требуемым точкам измерения.

Это приложение поддерживается на всех моделях.

Более подробная информация: **www.agilent.com/find/9000\_InfiniiSim www.agilent.com/find/9000\_SDE**

### **Прикладные программы для осциллографов серии Infiniium 9000 и возможности модернизации**

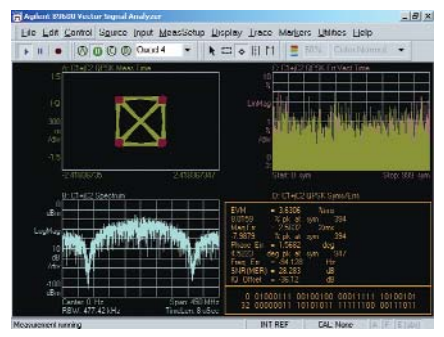

Использование программы векторного анализа сигналов для анализа спектра на базе БПФ

### **Программа векторного анализа сигналов (89601A)**

Программа векторного анализа сигналов расширяет возможности измерений осциллографа. Это программное обеспечение с развитыми функциональными возможностями получает оцифрованные данные сигнала от осциллографа. Затем оно выполняет анализ спектра на базе БПФ и анализ широкополосной цифровой модуляции для сигналов беспроводной связи таких стандартов, как WCDMA и cdma2000,

а также сигналов беспроводных локальных сетей, таких как 802.11, WiFi и 802.16 WiMax.

Преимущества сверхширокой полосы пропускания осциллографов можно также использовать для захвата сигналов РЛС и оценки их характеристик.

Более подробная информация: **www.agilent.com/find/VSA**

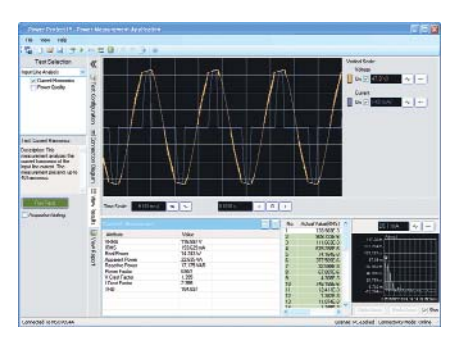

Использование осциллографа для быстрого выполнения и анализа измерений мощности.

#### **Приложение для измерения мощности (U1882A или опция 015 при покупке нового прибора)**

Приложение для измерения мощности компании Agilent обеспечивает полный набор измерений мощности. Для обеспечения более точных измерений эффективности источников питания следует использовать устройство подключения U1880A, чтобы устранить временной сдвиг между пробниками, измеряющими напряжение и ток.

Это приложение поддерживается на всех моделях.

Более подробная информация: www.agilent.com/find/9000\_power-app

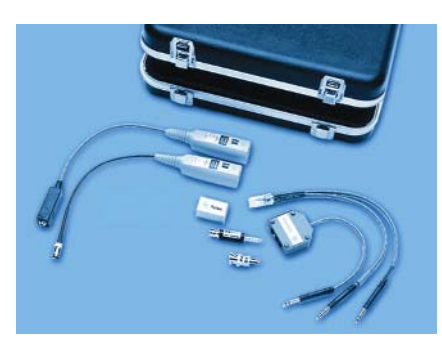

Проверка соответствия промышленным стандартам с помощью комплекта масок

### **Комплект масок для испытания телекоммуникационного оборудования (E2625A)**

Этот комплект позволяет устранить многие проблемы при испытаниях телекоммуникационного оборудования и проверки соответствия разрабатываемых образцов промышленным стандартам.

Этот комплект масок поставляется с набором электрических связных адаптеров, обеспечивающим удобное, надежное и точное подключение испытуемого устройства к осциллографу.

Комплект включает более 20 эталонных масок для сигналов телекоммуникационного оборудования, соответствующих стандартам ANSI T1.102, ITU-T G.703 и IEEE 802.3.

Это приложение поддерживается на всех моделях.

Более подробная информация: **www.agilent.com/find/9000\_comm**

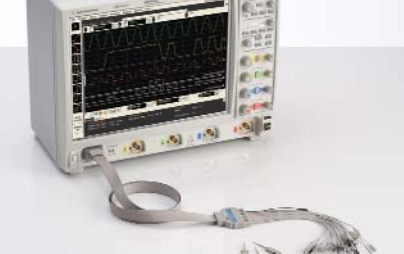

Уменьшение ошибок приёмника посредством открытия полностью закрытых глазков.

### **Модернизация цифрового осциллографа до осциллографа смешанных сигналов (N2901A/B/C)**

Возможность модернизации имеющегося цифрового осциллографа (DSO) до осциллографа смешанных сигналов (MSO) в течение 5 минут. Комплект для модернизации активирует все функции осциллографа смешанных сигналов и включает кабель MSO, 16-канальный узел входных логических пробников с отдельными проводниками, зажимы, стикер и устройство подключения для устранения временного сдвига между цифровыми и аналоговыми каналами.

Более подробная информация: **www.agilent.com/find/9000\_MSO**

# **Состав семейства осциллографов Infiniium компании Agilent**

**В состав семейства Infiniium компании Agilent входят осциллографы серий 8000, 9000 и 90000A. Они совместно используют некоторое число передовых аппаратных и программных технологических решений. Рекомендуется использовать нижеследующее руководство по выбору, чтобы определить, какой осциллограф лучше всего соответствует конкретным потребностям пользователя.**

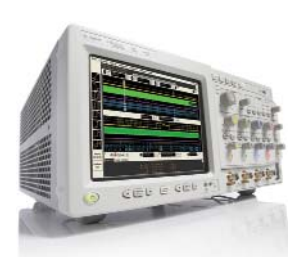

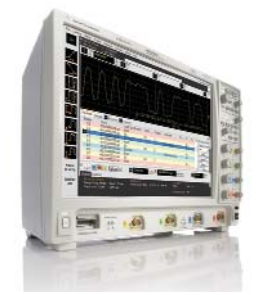

**лучше всего подходит прикладных программ, самые широкие полосы**  самый большой дисплей, **наименьшая глубина**

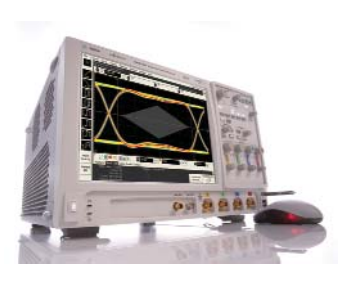

**Наименьшая стоимость, Самый широкий выбор Наименьший уровень шумов,**

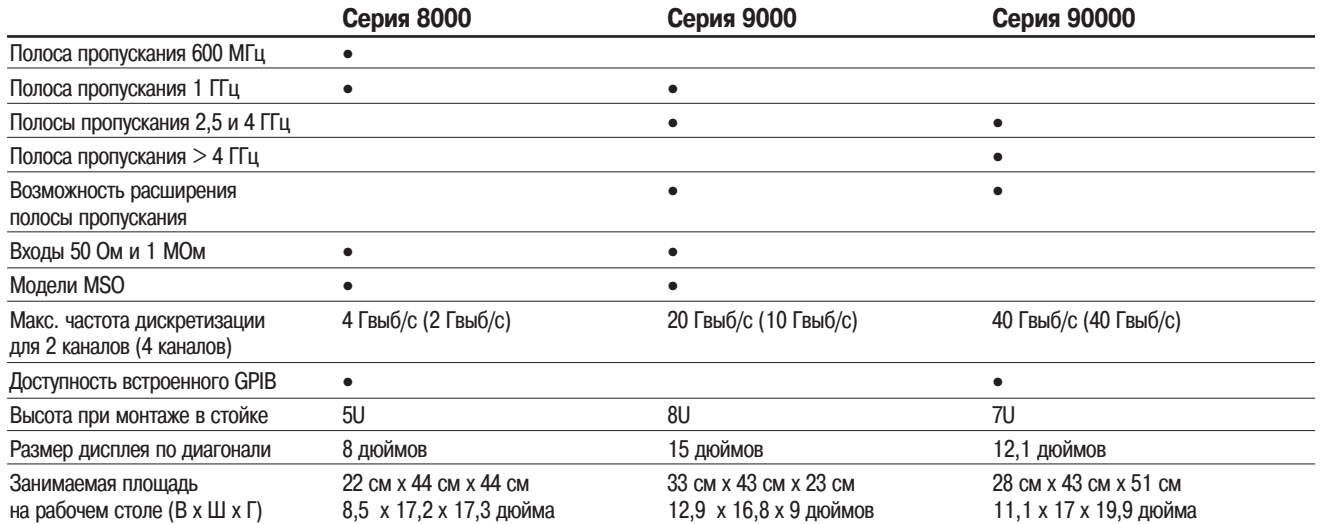

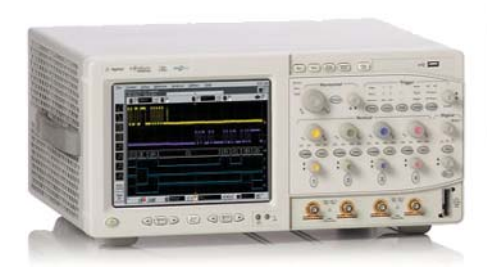

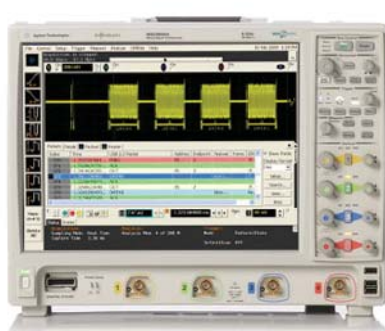

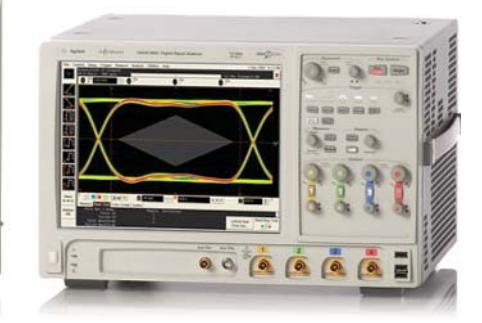

# **Осциллографы серии Infiniium 9000 компании Agilent**

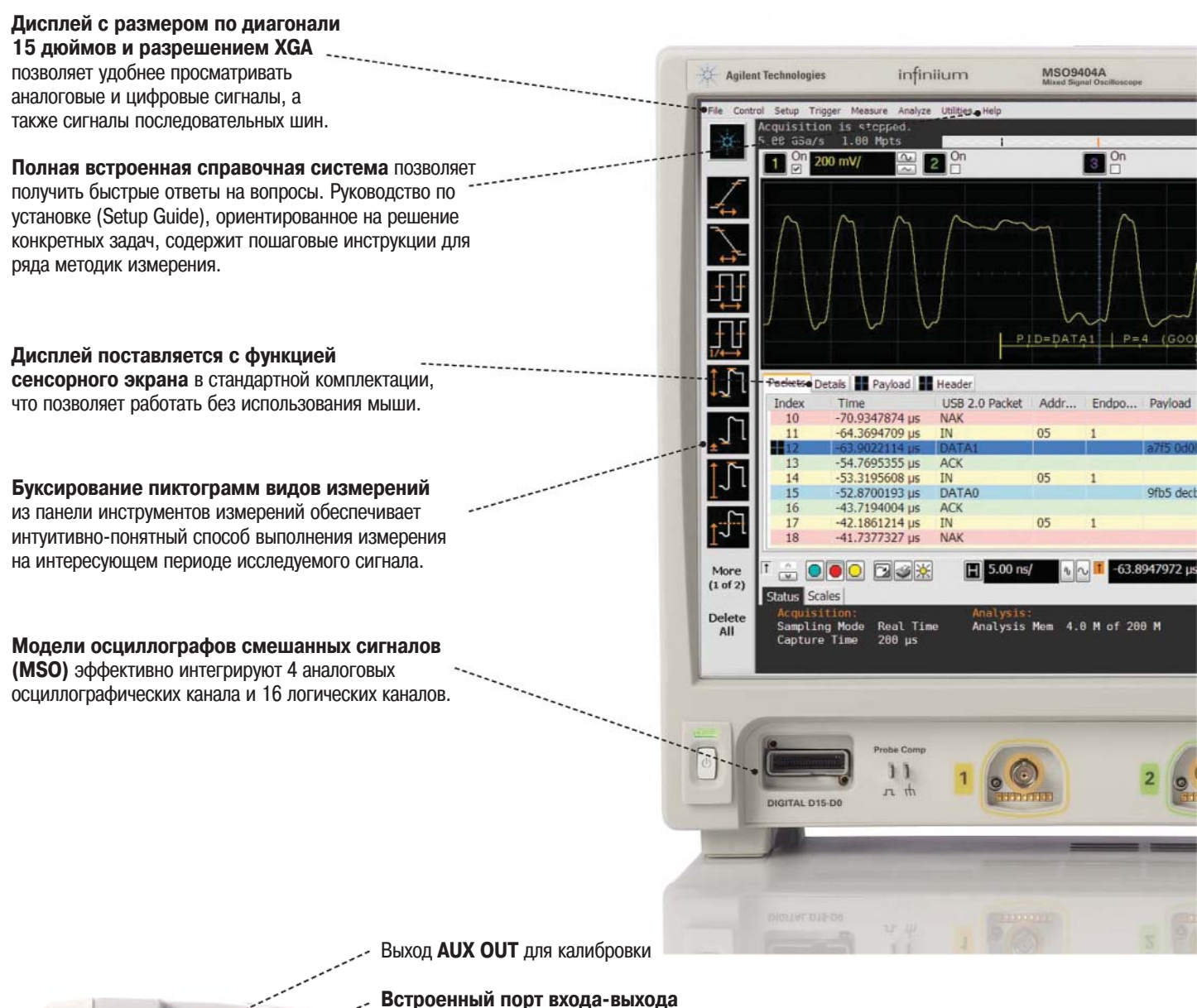

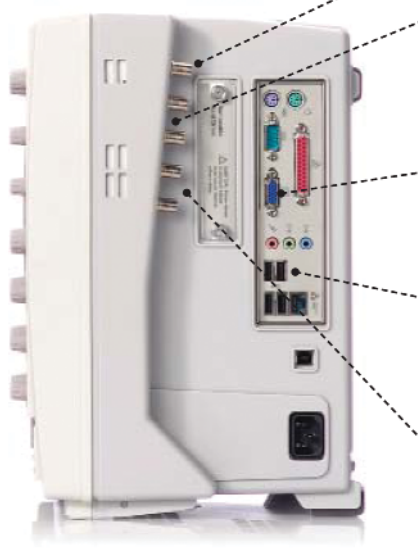

**опорного сигнала 10 МГц** обеспечивает синхронизацию нескольких измерительных приборов в системе.

**Порт видеовыхода XGA** позволяет подключить внешний монитор.

**Стандартные порты USB и LAN**

обеспечивают возможность подключения к ПК и принтеру.

Порты входа-выхода сигналов **запуска** обеспечивают удобный способ синхронизации работы осциллографа с другими измерительными приборами.

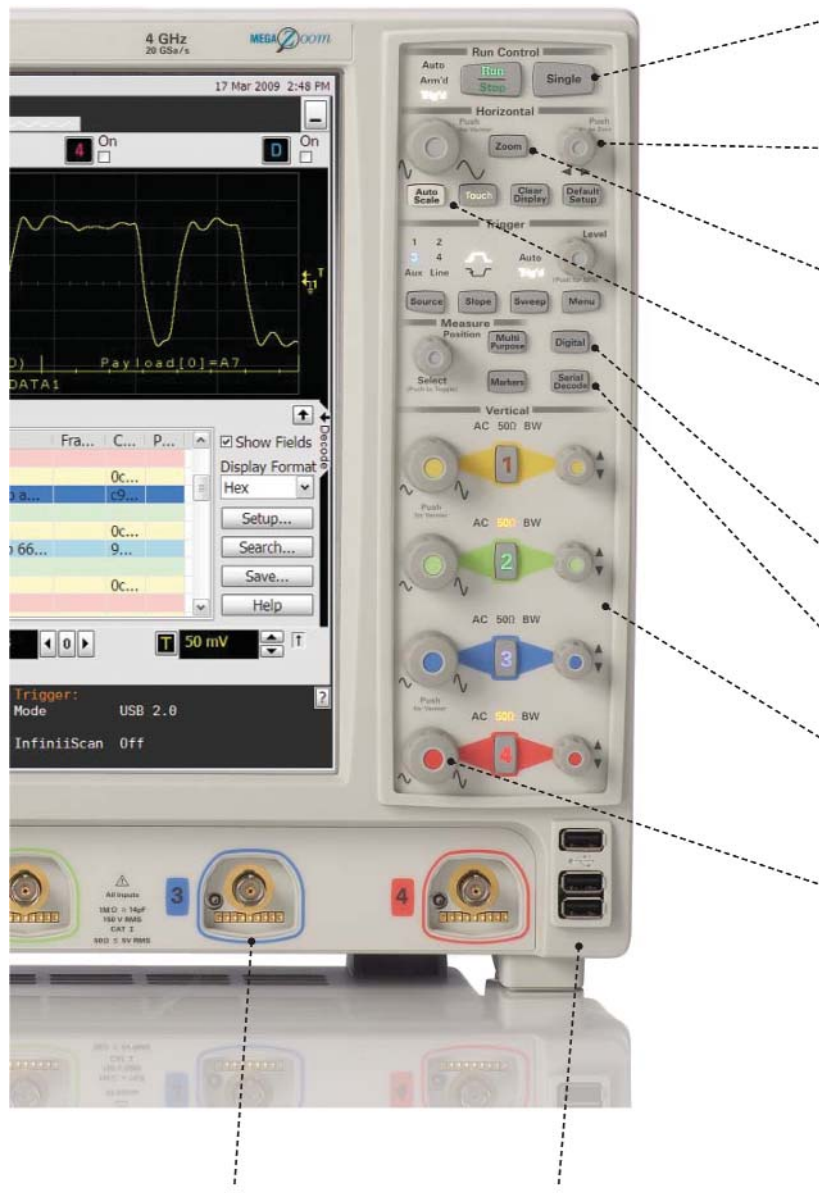

**Интерфейс AutoProbe** автоматически устанавливает коэффициент ослабления пробников и обеспечивает питание для активных пробников компании Agilent

**Встроенные порты USB** позволяют легко запоминать результаты работы и быстро обновлять программное обеспечение

Клавиша **Single**, предназначенная для запуска **однократного сбора данных**, обеспечивает наилучшее управление захватом уникального события.

Нажатие **ручки управления задержкой по горизонтали** устанавливает задержку, равной нулю. Клавиша **Zoom** обеспечивает быстрый доступ к двум режимам масштабирования изображения на экране.

**Мгновенная реакция и оптимальная разрешающая способность MegaZoom** позволяет быстро выполнять панорамирование и масштабирование сигналов.

Клавиша **Autoscale** (автонастройка) позволяет быстро вывести на экран любые активные аналоговые или цифровые сигналы, автоматически установить органы управления вертикальным, горизонтальным каналами и запуском для их наилучшего отображения при оптимальном использовании памяти.

Клавиша **Digital** (цифровые каналы) обеспечивает быстрый доступ к установке параметров.

Клавиша **Serial Decode** (декодирование последовательных шин) обеспечивает быстрый доступ к установке параметров.

**Органы управления передней панели, отдельные для каждого канала,** облегчают доступ к наиболее часто используемым функциям управления, включая управление коэффициентами отклонения и развертки, а также смещением.

**Быстрый доступ к органам точного управления** (верньеру) путём нажатия ручки управления коэффициентом отклонения или коэффициента развёртки.

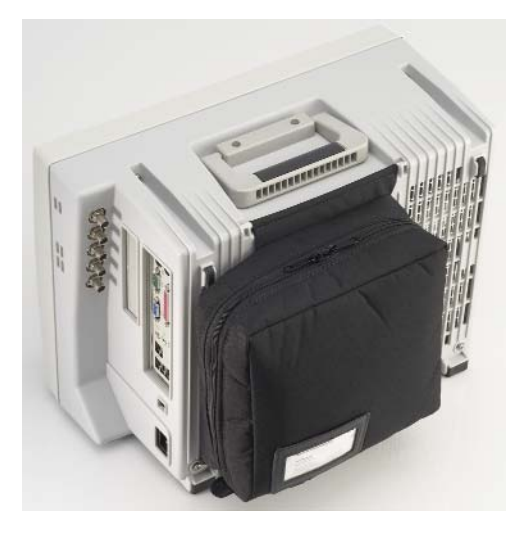

**Сумка для принадлежностей легко отсоединяется**

### **Возможности подключения**

#### **Совместимость с промышленными стандартами**

Имеется возможность экспортирования экранных изображений и данных формы сигналов в различные стандартные форматы. Кроме того, осциллографы серии 9000 поддерживают совместимость со следующими продуктами и технологиями:

- MATLAB (базовый или расширенный пакет) (добавить опцию 061 или 062 при заказе нового осциллографа)
- драйвер IVI COM для таких сред разработки прикладных программ, как Visual Studio, Agilent VEE, NI LabView и панель инструментов управления измерительными приборами MATLAB.

**www.agilent.com/find/adn**

• программа захвата данных и панель инструментов IntuiLink

**www.agilent.com/find/intuilink**

- класс С стандарта LXI, включая встроенный web-сервер
- драйверы LabView PnP и IVI компании NI http://sine.ni.com/apps/utf8/niid\_web\_display.model page?p\_model\_id=16301

#### **Программа View Scope для обеспечения временной корреляции логического анализатора и осциллографа**

Бесплатно предоставляемая программа View Scope упрощает выполнение коррелированных по времени измерений между осциллографом и логическими анализаторами серий 16900, 16800, 1680 и 1690. Временные диаграммы сигналов логического анализатора и осциллографа вместе отображаются на одном экране логического анализатора, что упрощает их просмотр и анализ - всё это с помощью простого двухточечного соединения.

Можно также выполнять перекрёстный запуск между приборами. Программа автоматически устраняет временной сдвиг между каналами, а также поддерживает курсор слежения между этими двумя приборами.

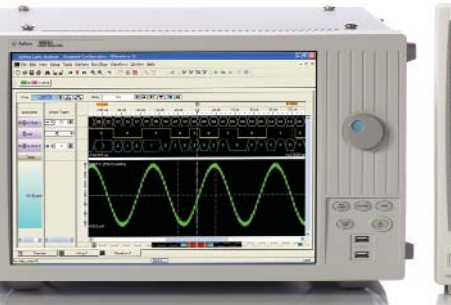

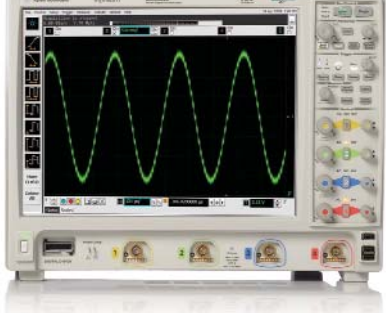

### **Пробники**

Каждый осциллограф серии Infiniium 9000 комплектуется четырьмя пассивными пробниками N2873A с коэффициентом деления 10:1 и сумкой для принадлежностей пробников.

Осциллографы серии Infiniium 9000, для которых может быть установлено входное сопротивление как 50 Ом, так и 1 МОм, поддерживают широкий набор пробников, включая пробники серии InfiniiMax компании Agilent.

Компания Agilent предлагает передовое семейство пробников, которое разработано для обеспечения удобства доступа к сигналам точности измерений. Независимо от того, требуются ли пользователю простые пассивные пробники, широкая полоса пропускания и малая нагрузка активных пробников или специализированные пробники для измерения тока или высокого напряжения, компания Agilent способна удовлетворить эти потребности. Принадлежности пробников, при разработке которых были использованы новаторские технические решения, обеспечивают надёжное подсоединение к сложным компонентам, таким как устройства с малым шагом выводов, интегральные схемы с выводами для монтажа на поверхность и корпуса микросхем памяти DDR BGA – даже без использования рук! Чтобы ознакомиться с полным набором предлагаемых компанией Agilent пассивных, несимметричных активных, дифференциальных активных и токовых пробников, получивших множество наград, а также выяснить их совместимость с конкретными моделями осциллографов, следует обратиться к руководству по выбору пробников и принадлежностей компании Agilent (Agilent Probes and Accessories Selection Guide), номер публикации 5989-6162EN.

### **Рекомендуемые пробники, поставляемые по дополнительному заказу**

Для осциллографов DSO/MSO9404A: пробник 1132A серии InfiniiMax с полосой 5 ГГц Для осциллографов DSO/MSO9254A: пробник 1131A серии InfiniiMax с полосой 3,5 ГГц Для осциллографов DSO/MSO9104A: пробник 1130A серии InfiniiMax с полосой 1,5 ГГц

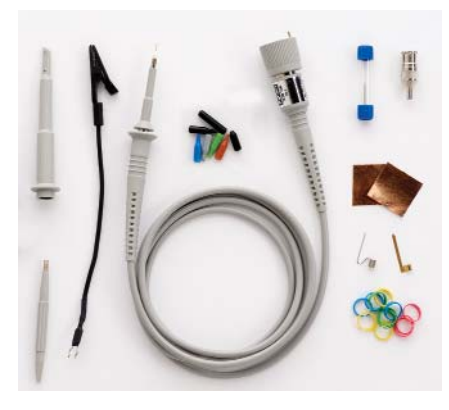

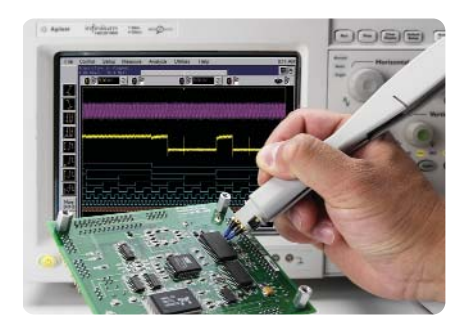

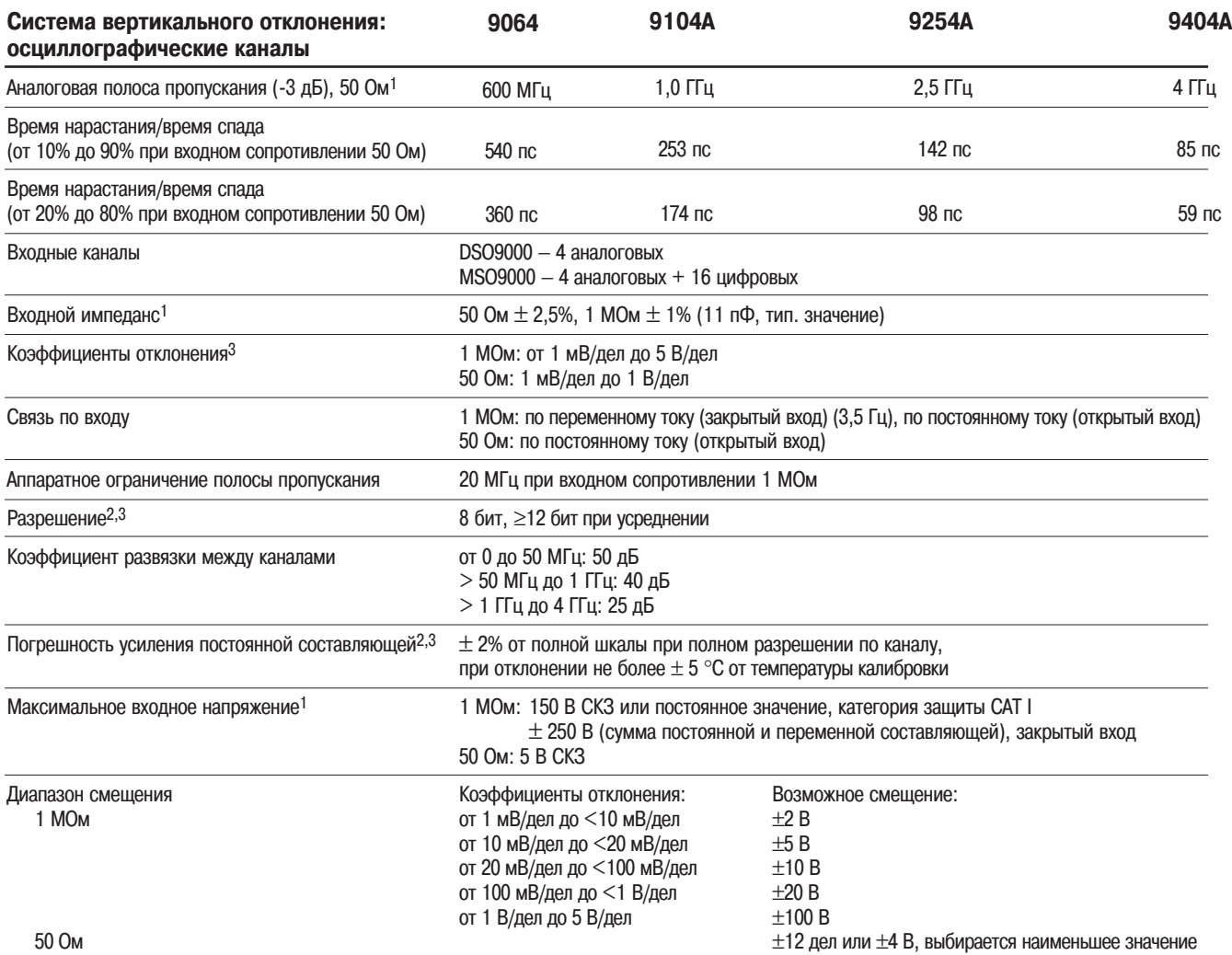

1. Обозначает гарантированные характеристики, все остальные являются типовыми. Значения характеристик обеспечиваются после 30 минут времени установления рабочего режима при отклонении температуры от температуры калибровки с использованием микропрограммных средств не более ±5 °С.

2. Разрешение по вертикали для 8 бит = 0,4% от полной шкалы, для 12 бит = 0,024% от полной шкалы.

3. Входное сопротивление 50 Ом: полная шкала определяется как 8 вертикальных делений. Для коэффициентов отклонения ниже 10 мВ/дел сигналы усиливаются, полная шкала определяется как 80 мВ. Основными установками шкалы являются: 5 мВ, 10 мВ, 20 мВ, 50 мВ, 100 мВ, 200 мВ, 500 мВ, 1 В. Входное сопротивление 1 MОм: полная шкала определяется как 8 вертикальных делений. Для коэффициентов отклонения ниже 5 мВ/дел сигналы усиливаются, полная шкала определяется как 40 мВ. Основными установками шкалы являются: 5 мВ, 10 мВ, 20 мВ, 50 мВ, 100 мВ, 200 мВ, 500 мВ, 1 В ,2В, 5В.

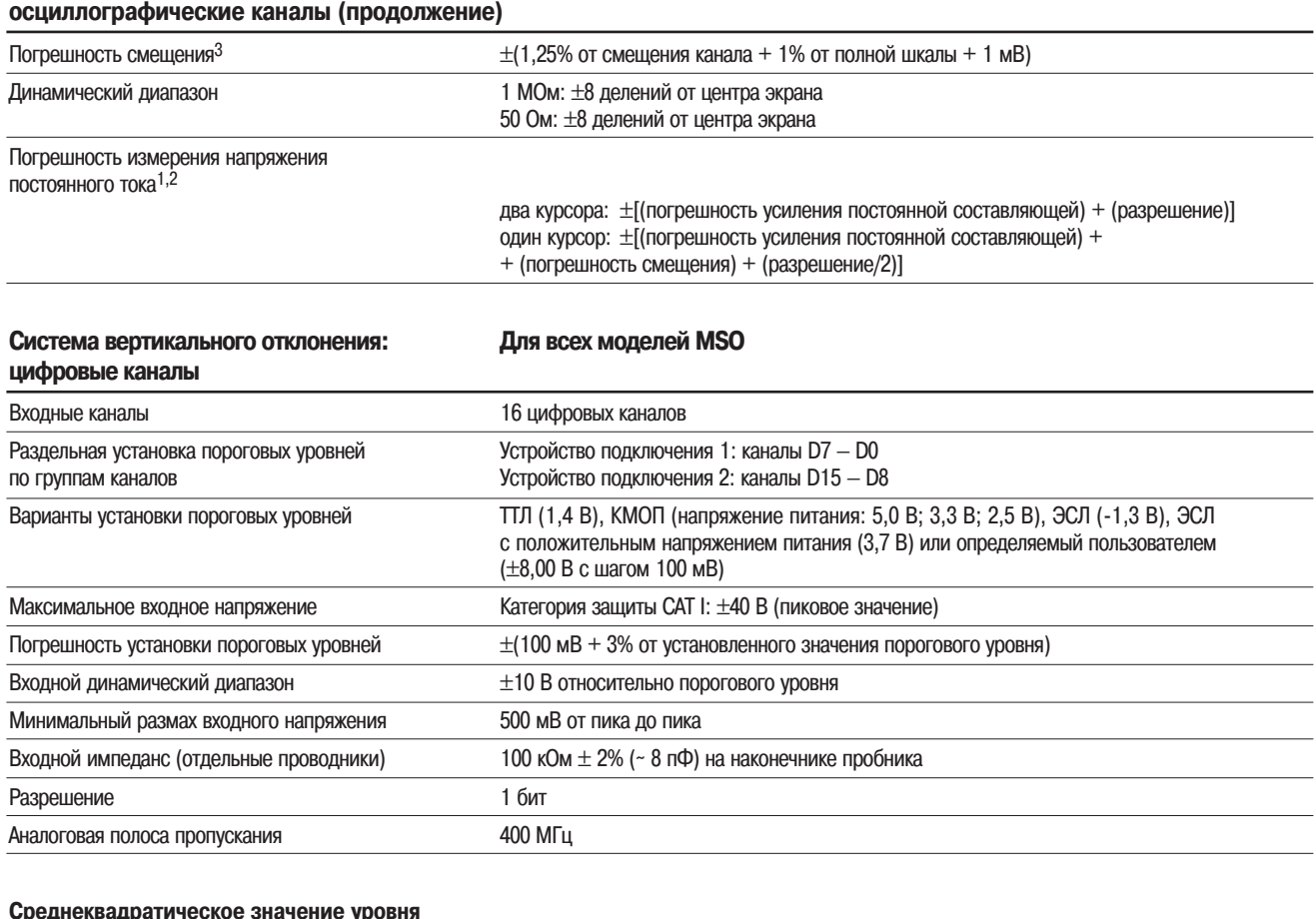

# **Система вертикального отклонения:**

### **Среднеквадратическое значение уровня**

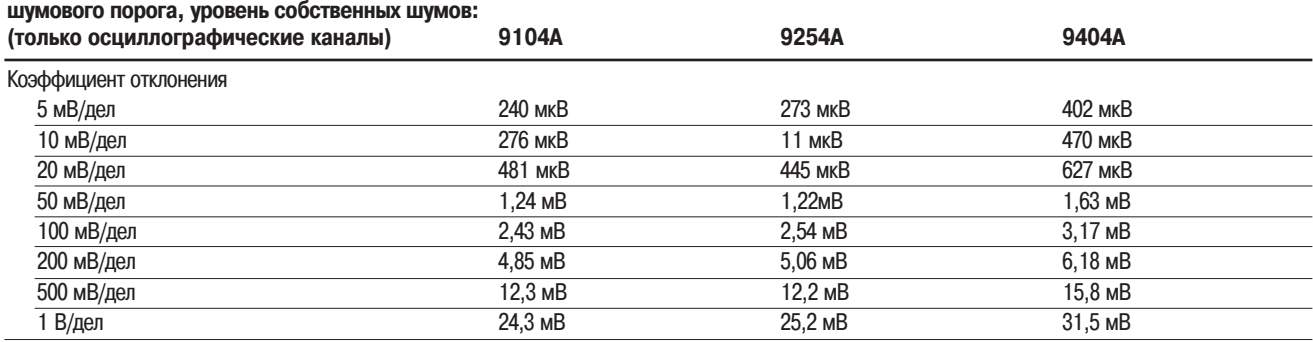

1. Обозначает гарантированные характеристики, все остальные являются типовыми. Значения характеристик обеспечиваются после 30 минут времени установления рабочего режима при отклонении температуры от температуры калибровки с использованием микропрограммных средств не более ±5 °С.

2. Разрешение по вертикали для 8 бит = 0,4% от полной шкалы, для 12 бит = 0,024% от полной шкалы.

3. Входное сопротивление 50 Ом: полная шкала определяется как 8 вертикальных делений. Для коэффициентов отклонения ниже 10 мВ/дел сигналы усиливаются, полная шкала определяется как 80 мВ. Основными установками шкалы являются: 5 мВ, 10 мВ, 20 мВ, 50 мВ, 100 мВ, 200 мВ, 500 мВ, 1 В. Входное сопротивление 1 MОм: полная шкала определяется как 8 вертикальных делений. Для коэффициентов отклонения ниже 5 мВ/дел сигналы усиливаются, полная шкала определяется как 40 мВ. Основными установками шкалы являются: 5 мВ, 10 мВ, 20 мВ, 50 мВ, 100 мВ, 200 мВ, 500 мВ, 1 В ,2В, 5В.

### **Горизонтальная развертка:**

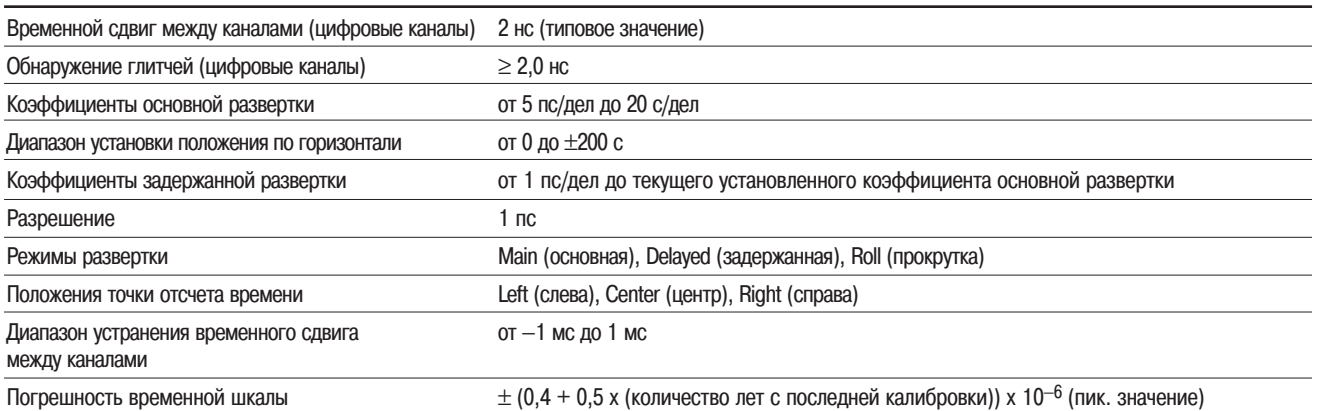

**Погрешность измерения временного интервала**2,3,4,5

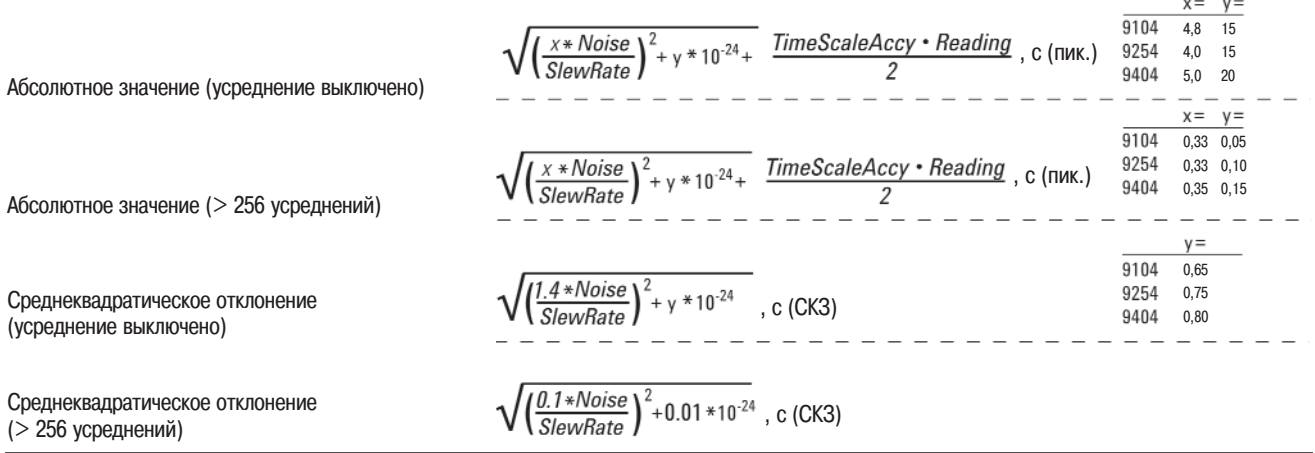

**Порог измерения джиттера**2,3

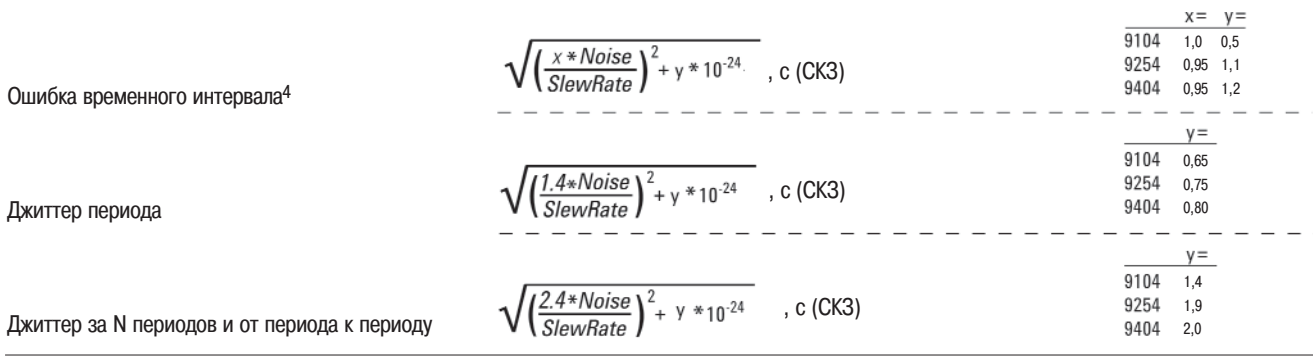

1. Обозначает гарантированные характеристики, все остальные являются типовыми. Значения характеристик обеспечиваются после 30 минут времени установления рабочего режима при отклонении температуры от температуры калибровки с использованием микропрограммных средств не более ±5 °С.

- 2. В формулах использованы следующие обозначения: Noise ) отображаемый уровень собственных шумов, SlewRate ) отображаемая скорость нарастания сигнала, измеряемая при пересечениях пороговых уровней, TimeScaleAccy - погрешность временной шкалы, Reading - отсчёт. Частота дискретизации = максимальная, интерполяция sin(x)/х включена.
- 3. Пороговый уровень запуска = фиксированное напряжение на 50% уровня.
- 4. При измерении временных интервалов, не превышающих 10 мкс.

<sup>5.</sup> Значения представляют погрешности измерения временного интервала между двумя перепадами на одном канале. Значение среднеквадратического отклонения представляет среднеквадратическое отклонение 256 последовательных измерений, выполненных с использованием единственного прибора. Отсчёт (Reading) ) это отображаемое значение результата измерения сигнала DTMA.

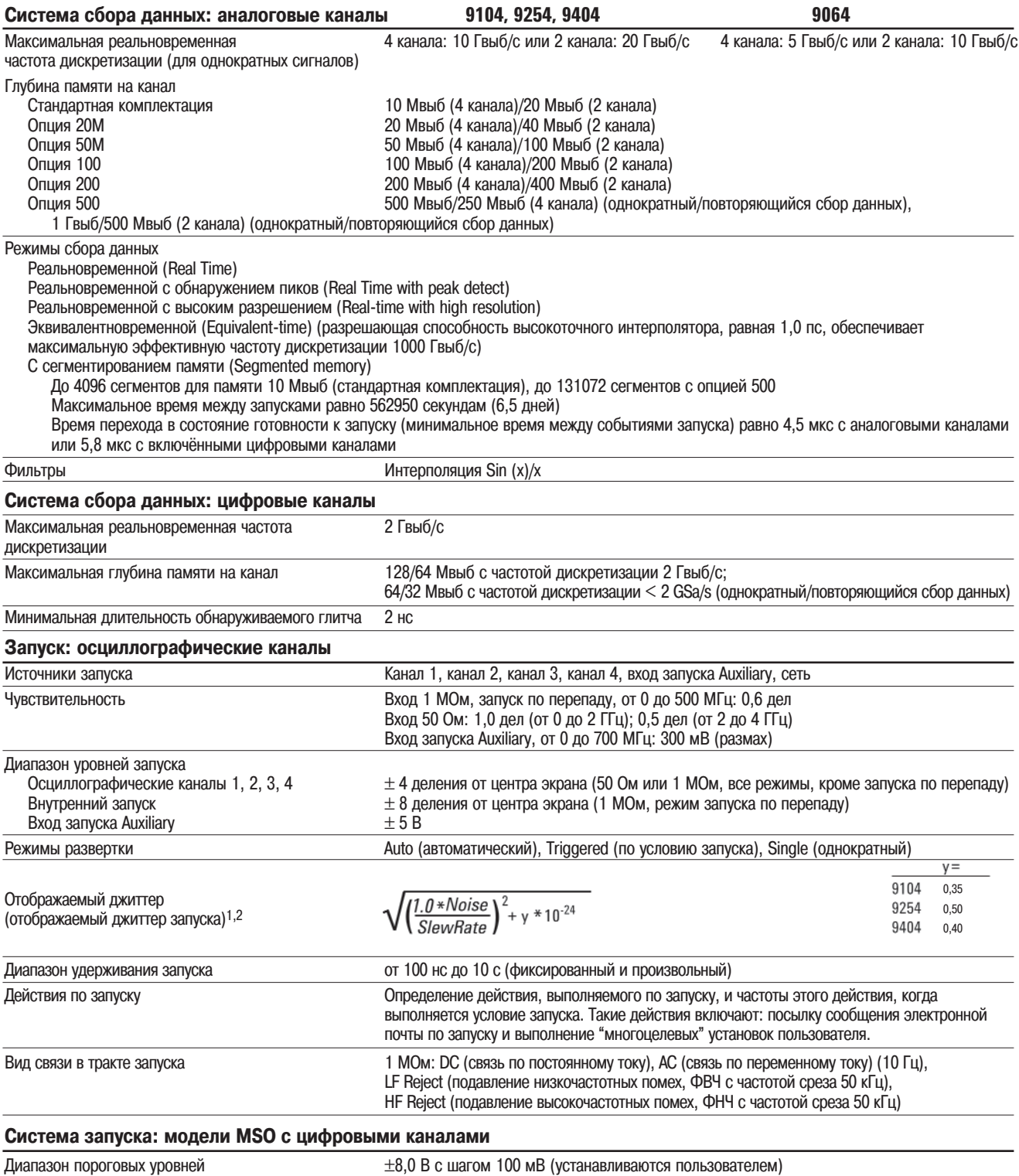

Погрешность установки порогового уровня<sup>3</sup>  $\pm(100 \text{ mB} + 3 \text{ % or}$  установленного значения порогового уровня)

1. Внутренний режим запуска по перепаду. Пороговый уровень запуска = фиксированное напряжение на 50% уровня. Независимое значение скорости нарастания (SlewRate) в формуле представляет традиционный джиттер запуска.

2. Пример отображаемого джиттера. При коэффициенте отклонения 100 мВ/дел типовые значения уровня шума (Nouse) равны 3,2 мВ (СКЗ) для моделей 9404А, 2,5 мв (СКЗ) для моделей 9254А и 2,4 мВ (СКЗ) для моделей 9104А. Для скорости нарастания (SlewRate) синусоидального сигнала с амплитудой 500 мВ (размах) и частотой повторения, равной максимальной аналоговой полосе пропускания каждой модели, типовое значение отображаемого джиттера равно 0,95 пс (СКЗ) для моделей 9404A, 0,97 пс (СКЗ) для моделей 9254A и 1,7 пс (СКЗ) для моделей 9104A.

3. Обозначает гарантированные характеристики, все остальные являются типовыми. Значения характеристик обеспечиваются после 30 минут времени установления рабочего режима при отклонении температуры от температуры калибровки с использованием микропрограммных средств не более ±5 °С.

### **Измерения и математическая обработка**

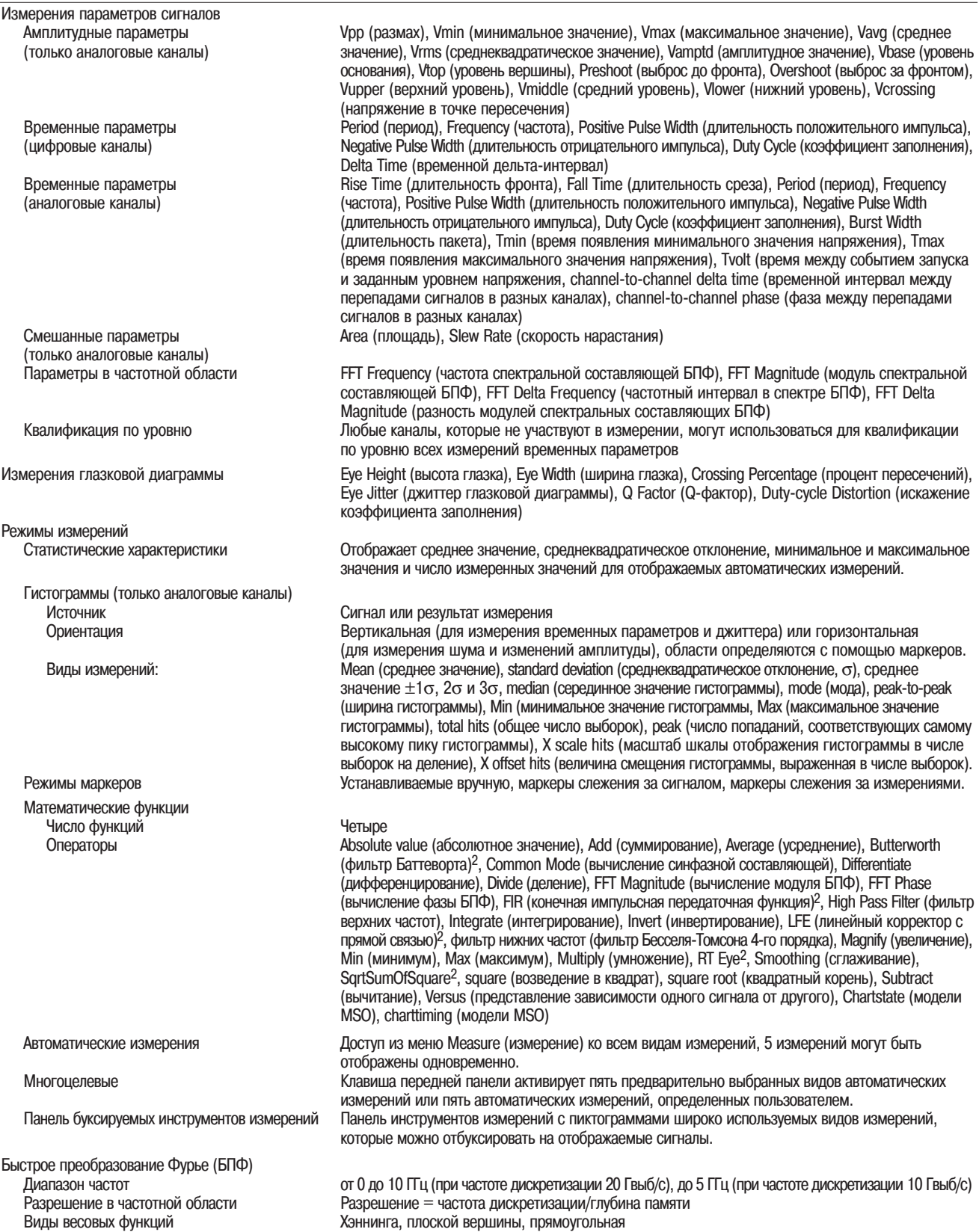

1. Обозначает гарантированные характеристики, все остальные являются типовыми. Значения характеристик обеспечиваются после 30 минут времени установления рабочего режима при отклонении температуры от температуры калибровки с использованием микропрограммных средств не более ±5 °С.

2. Требуется программное обеспечение MATLAB.

### **Режимы запуска**

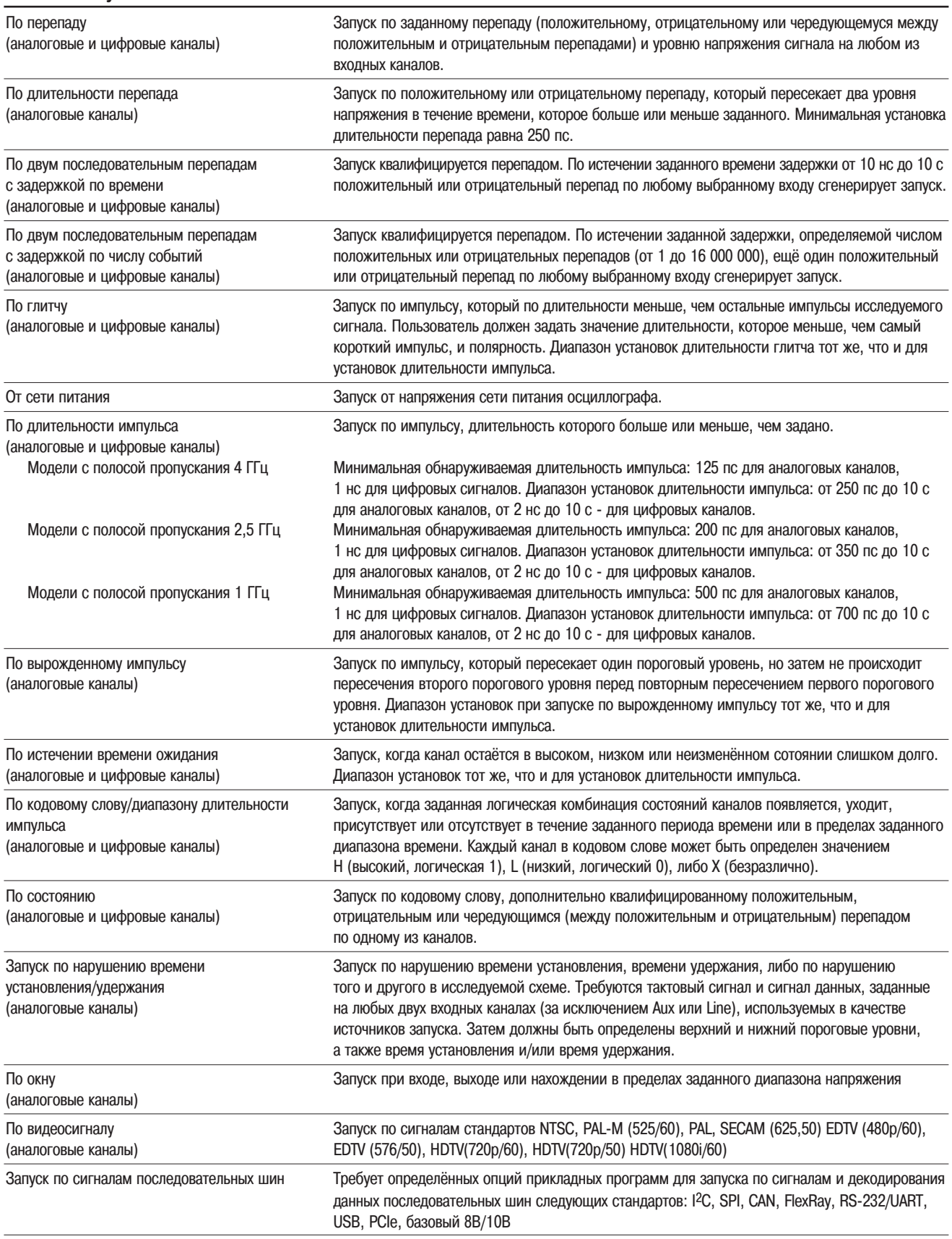

### **Дисплей**

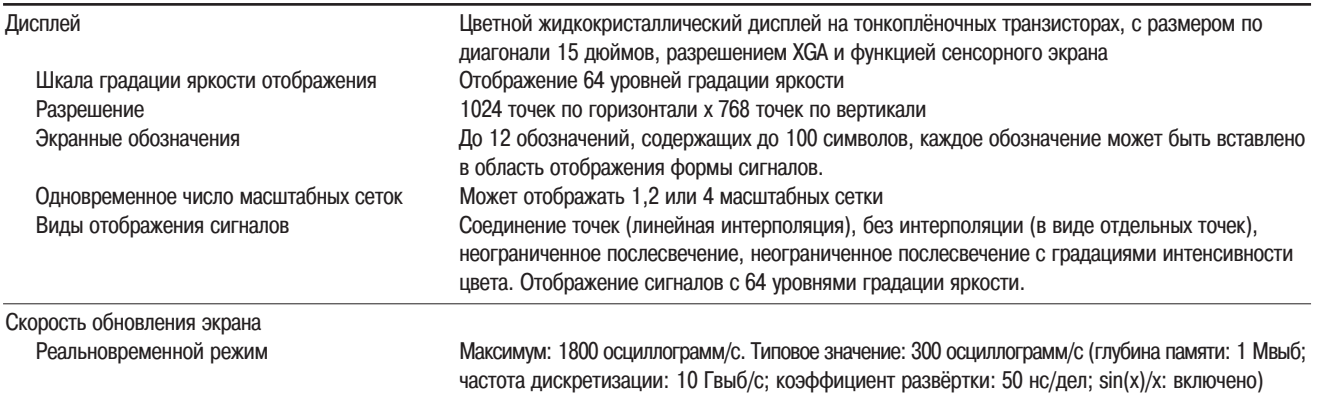

### Компьютерная система, периферийные устройства, порты ввода-вывода

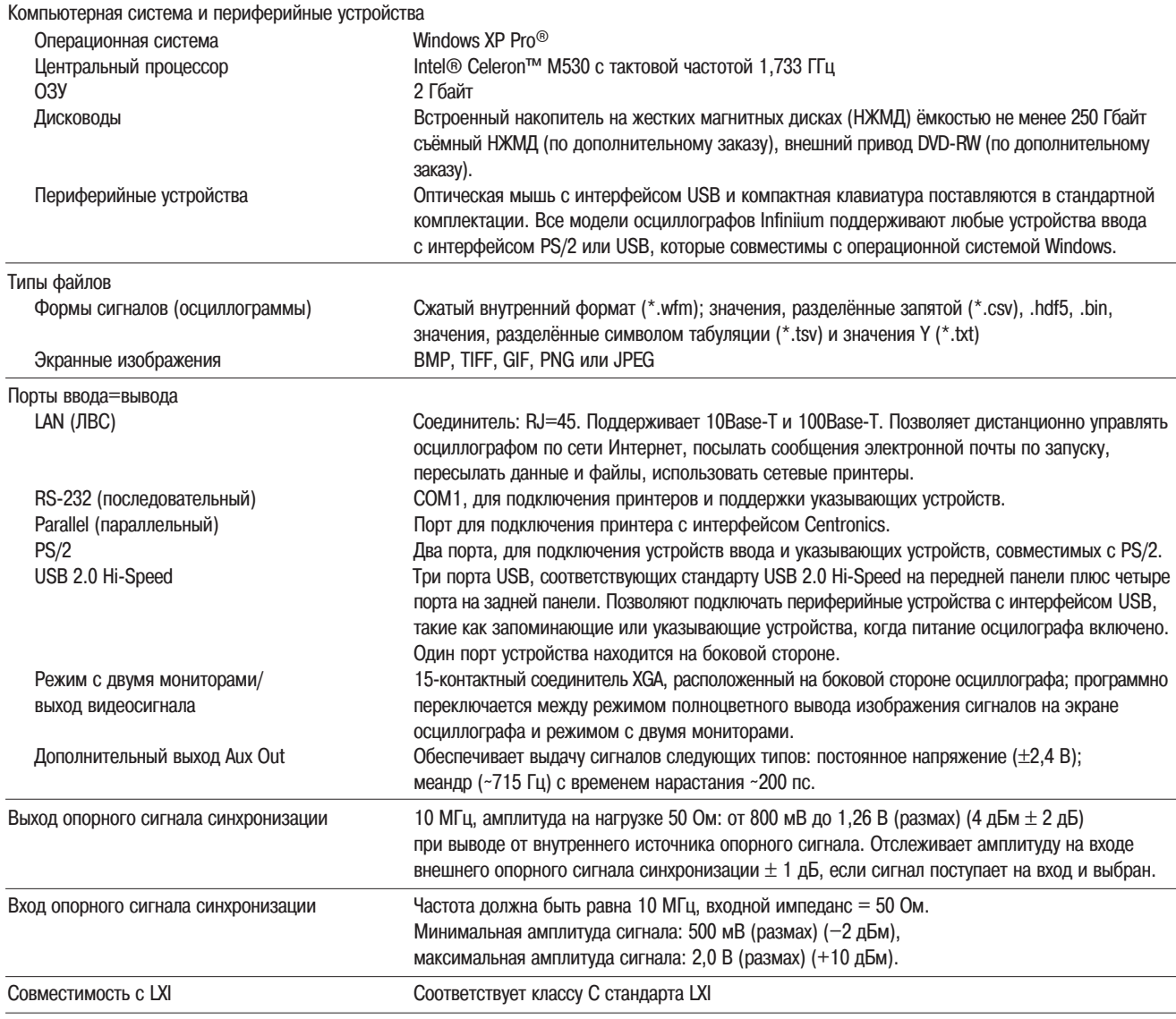

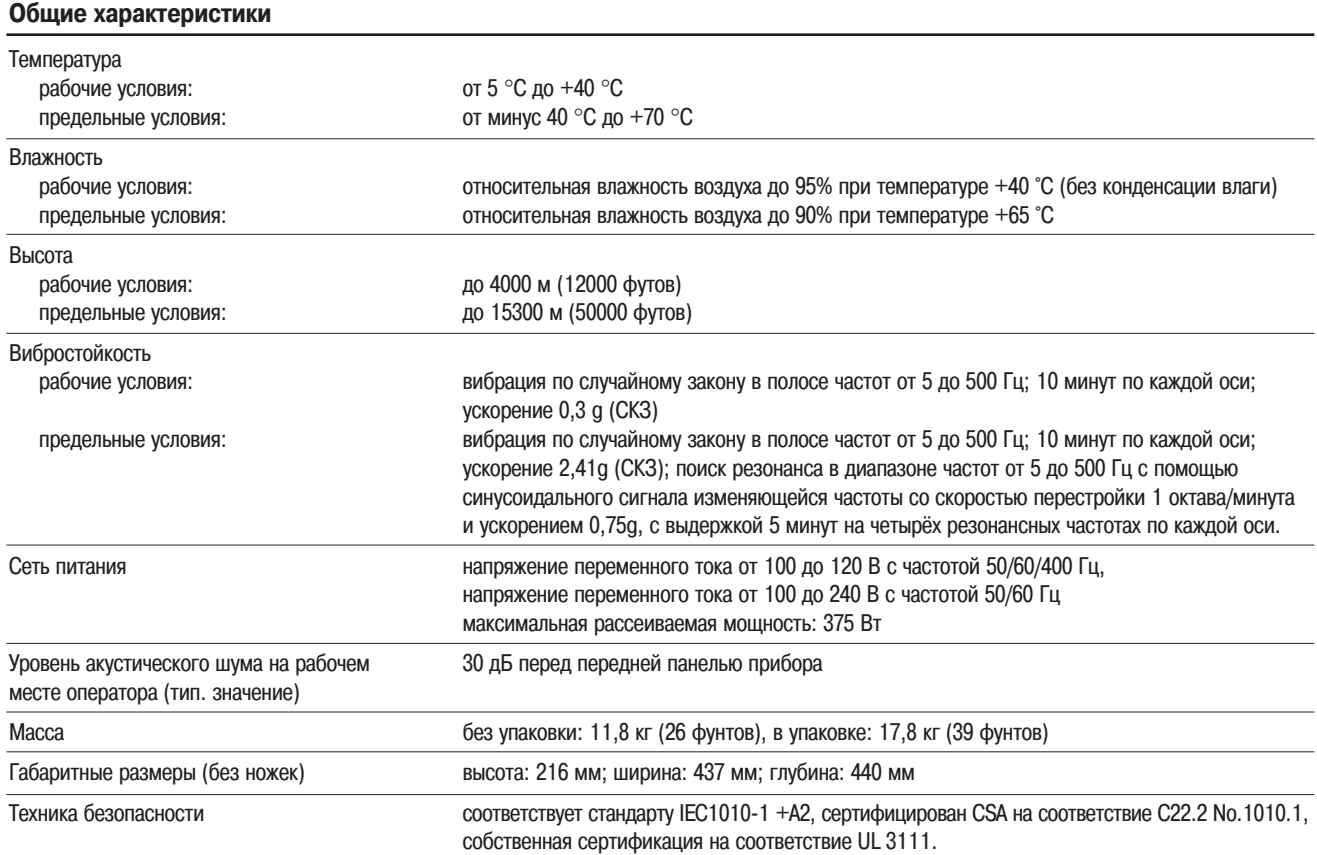

## **Информация для заказа осциллографов серии Infiniium 9000**

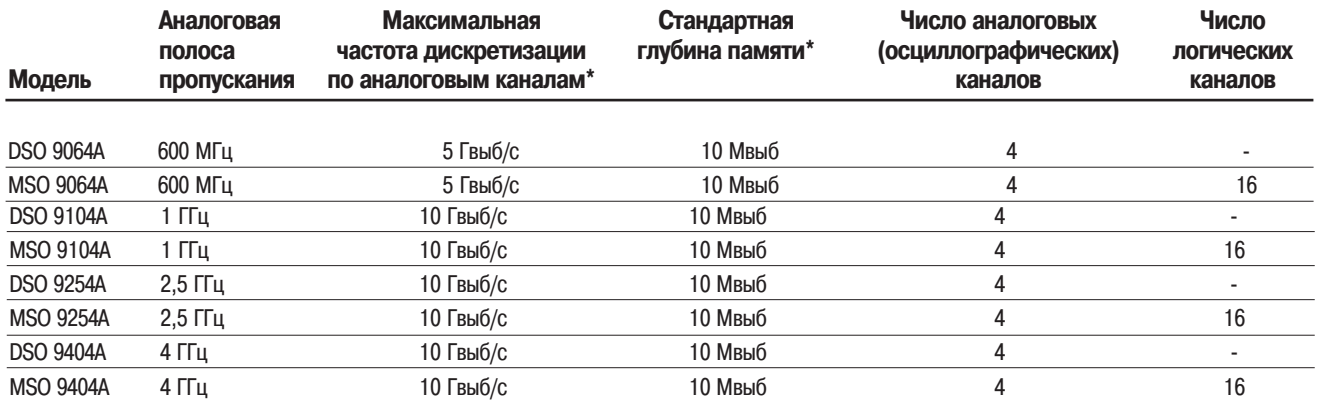

\* В 2)канальном режиме максимальная частота дискретизации и глубина памяти удваиваются до значений 10 Гвыб/с (DSO/MSO9064A), 20 Гвыб/с (остальные модели) и 20 Мвыб на канал, соответственно

### **Включённые принадлежности:**

Все вышеперечисленные модели в стандартной комплектации поставляются со следующими принадлежностями: годовая гарантия, четыре пассивных пробника N2873A с полосой пропускания 500 МГц, cумка для принадлежностей пробников (крепится к задней панели прибора), набор библиотек ввода-вывода Agilent I/O libraries suite 15.0, сетевой шнур (для страны, в которую поставляется прибор), крышка передней панели, клавиатура, мышь и стилус. В комплект поставки моделей MSO дополнительно включены: 16)канальный узел входных логических пробников c отдельными проводниками, кабель MSO и устройство подключения для калибровки.

### **Дополнительные опции и принадлежности**

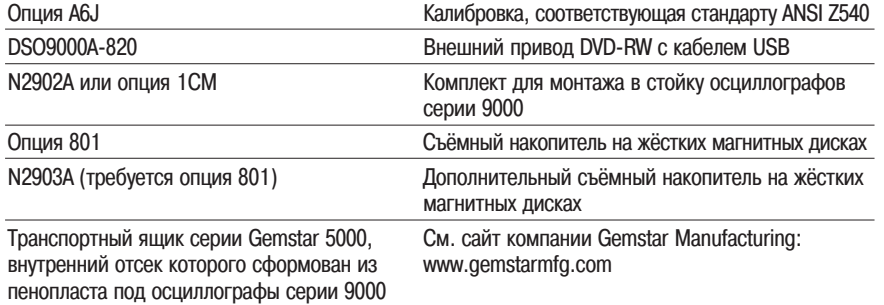

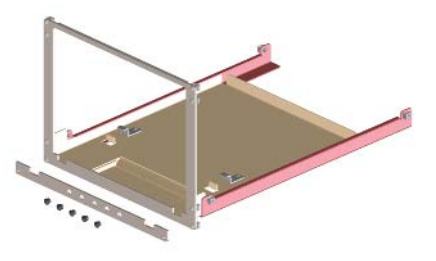

Монтаж осциллографа серии 9000 в стандартную стойку шириной 19 дюймов (487 мм) с помощью опции ICM.

### **Возможности модернизации после покупки осциллографа**

### **Модернизация цифровых осциллографов (DSO) до осциллографов смешанных сигналов (MSO)**

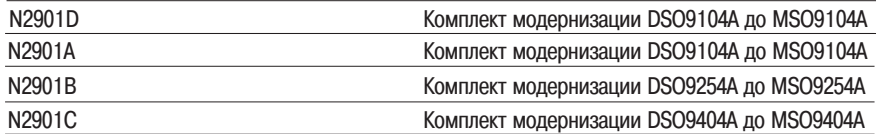

#### **Расширение полосы пропускания осциллографа**

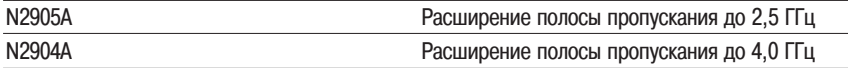

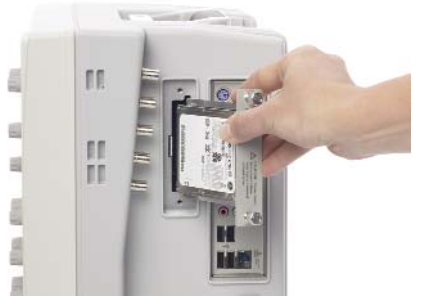

Быстрое извлечение накопителя на жёстких магнитных дисках с целью дополнительной защиты данных при использовании опции 801.

### **Увеличение глубины памяти**

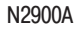

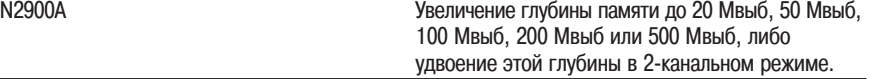

# **Информация для заказа осциллографов серии Infiniium 9000**

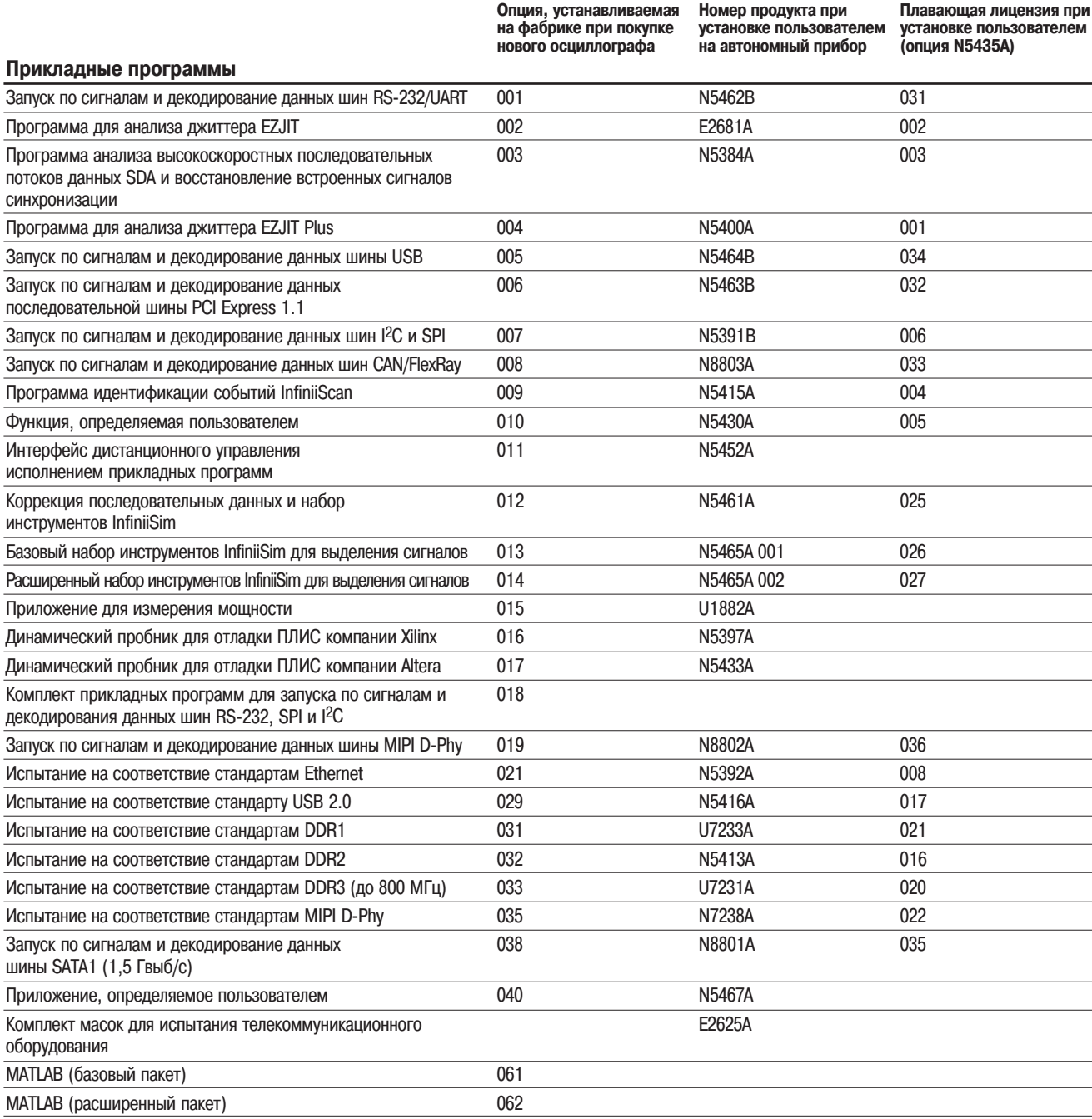

### **Опции увеличения глубины памяти**

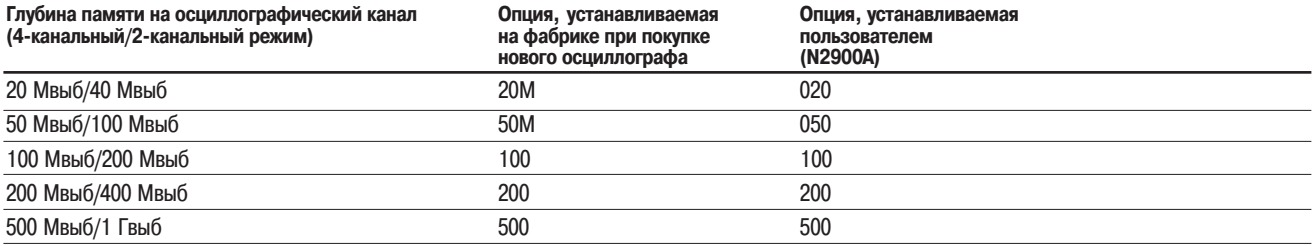

# **Дополнительная литература**

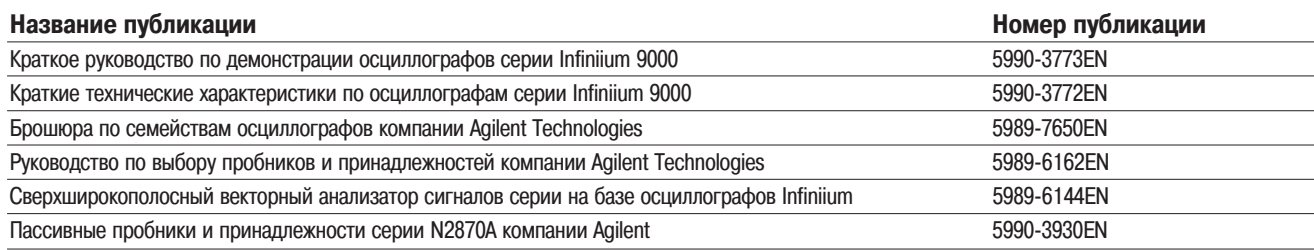

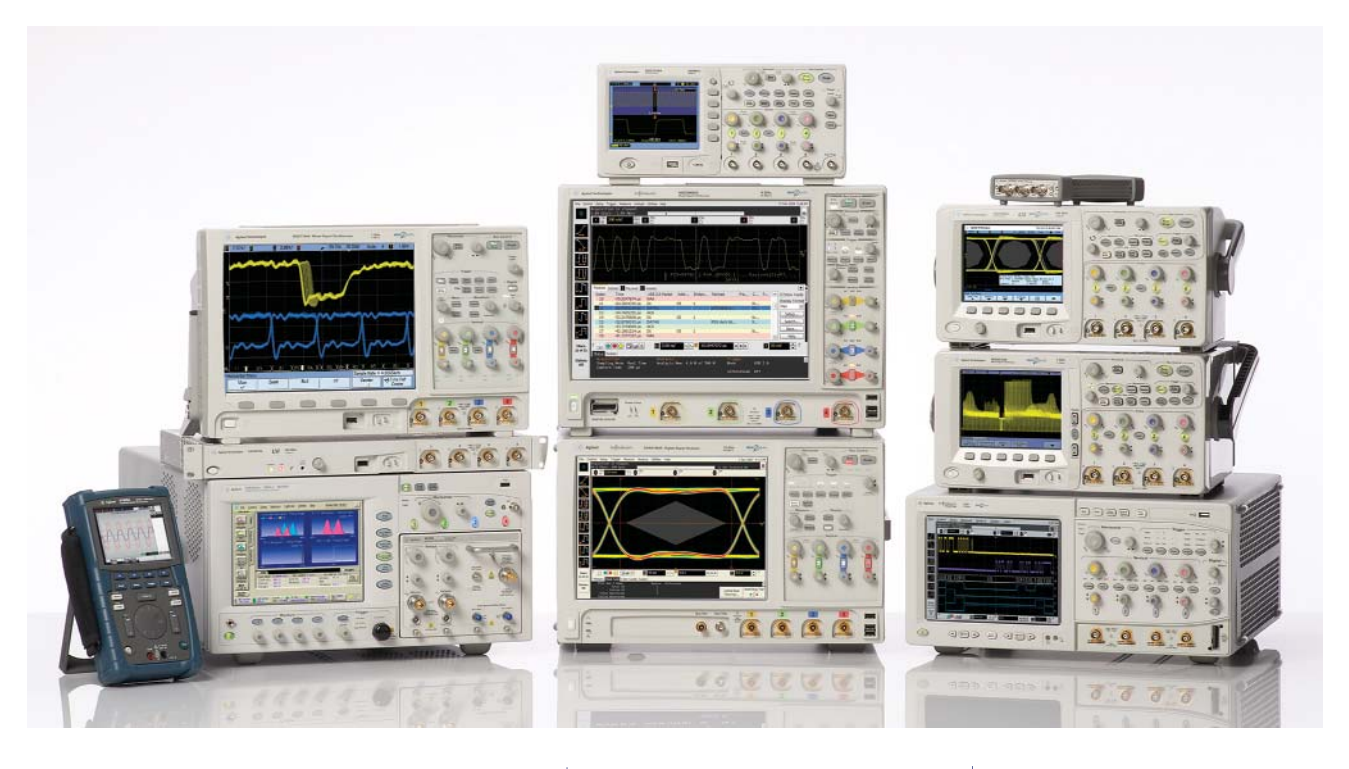

Множество конструктивных исполнений, Плидирующие в отрасли Приложения с широкими полосы пропускания от 20 МГц до >90 ГГц технические характеристики возможностями полосы пропускания от 20 МГц до >90 ГГц

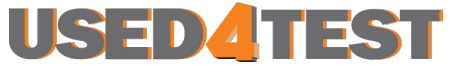

Телефон: +7 (499) 685-7744 used@used4test.ru **www.used4test.ru**